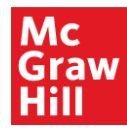

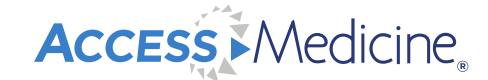

### AccessMedicine **Overview** A Tour of the Site and Content

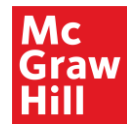

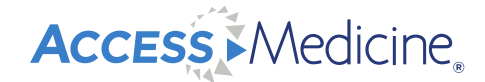

# Your Access to the world of **cutting-edge medicine**

Constantly growing with the best medical content

Helping students to be the best clinicians

Trusted and most current knowledge

Inspiring and engaging multimedia resources

Open up to a world of resources, learning and insights **www.accessmedicine.com**

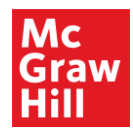

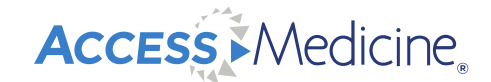

### **What is AccessMedicine?**

A comprehensive online resource that provides instant access to information essential for completing evaluation, diagnosis, and case management decisions, and for pursuing research, self-assessment, and board review.

- Content is updated regularly providing authoritative, current information
- Optimized for mobile viewing on tablets or phones; same high quality as laptop or desktop computer
- Strategic advice regarding content and features provided by an advisory board of world-class medical doctors

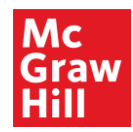

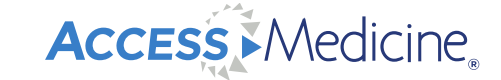

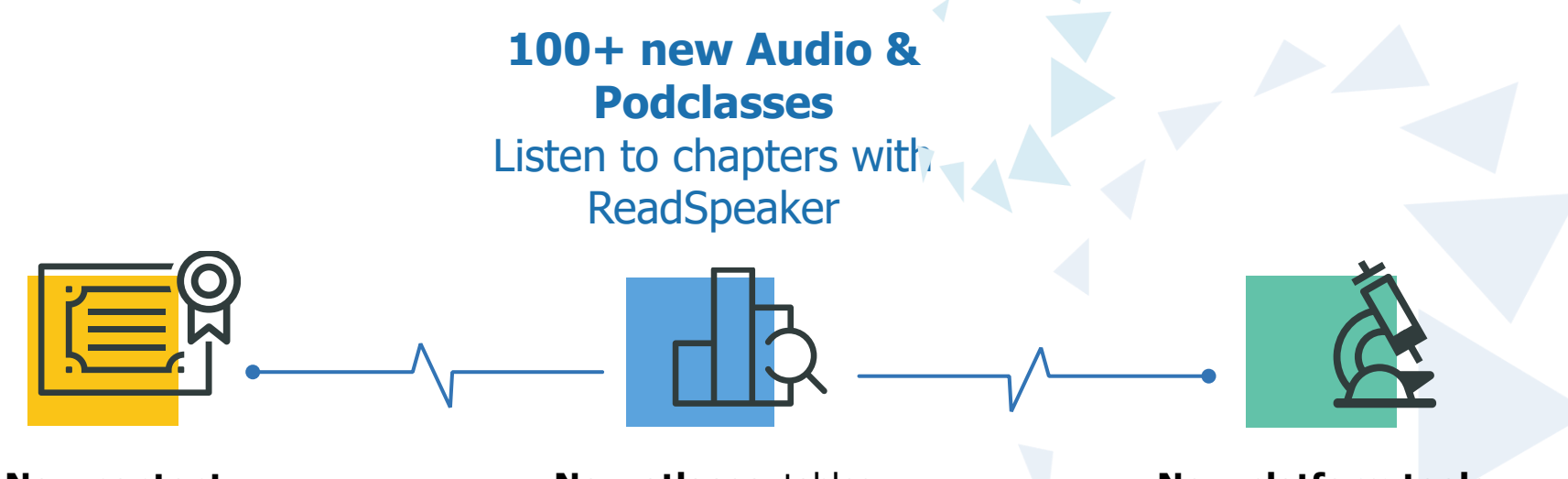

**New content**  & tools for exam & clinical training **New atlases**, tables & decision trees

**New platform tools**  to enhance decision-making and to support the retention of learning

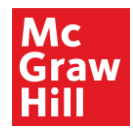

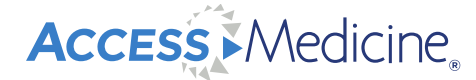

## ACCESS MEDICINE **SINCE 2002**

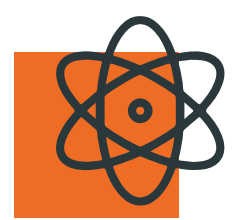

Over **130 titles** with 30+ new in the last year

**Over 30,000** world class images for diagnosis you can download

**Updated materials**, textbooks and landmark titles meeting the highest academic standards

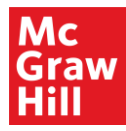

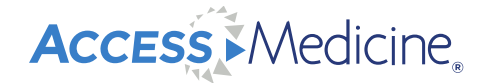

## USED IN OUR DESCRIPTION OF REAL PROPERTY OF REAL PROPERTY OF REAL PROPERTY OF REAL PROPERTY OF REAL PROPERTY OF <br>The countries of the countries of the countries in the countries of the countries of the countries of the cou and within **95%** of US **NEW**

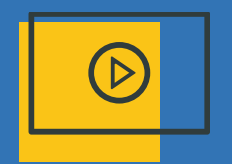

media and the school of the school of the schools and the schools and the schools and the schools are schools a<br> **New quick access** and the school export content links for use a Weekly breaking Weekly breaking medical news

multimedia for clinicians in practice

Export content links for use within LMS & course materials

**Dynamic title export** lists for **librarians** 

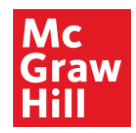

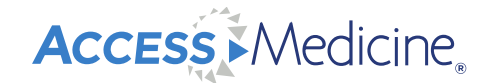

#### **Why is a MyAccess Profile Needed?**

- Star/save favorite content
- Organize favorite content into folders
	- Download content, export as a .csv file, or export to LMS as .imscc file
- Take self-assessment quizzes
- Save progress in case studies
- Print and save chapters
- Save and download images, tables, graphs
- Receive notification alerts when new content is added

**\*Login every 90 days to maintain MyAccess Profile**

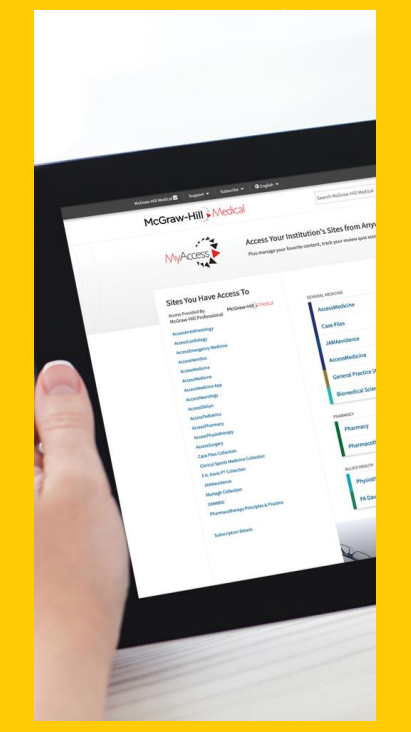

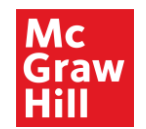

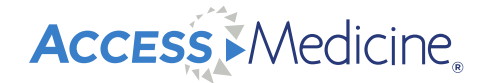

#### **Create a Free MyAccess Profile**

• Click "Sign In", "Create a Free MyAccess Profile" and follow the prompts to sign up

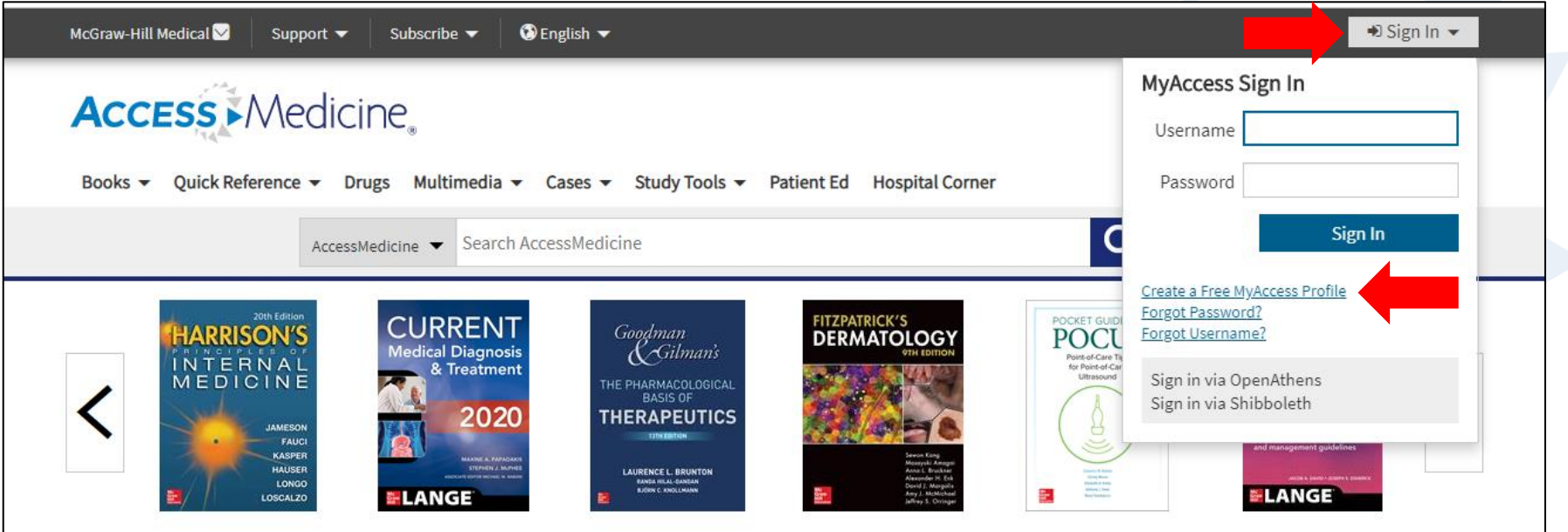

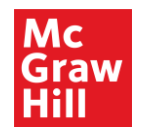

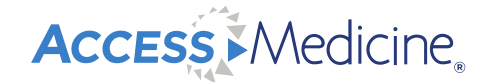

#### **MyAccess Profile Dashboard**

When signed in, view your dashboard from the dropdown menu

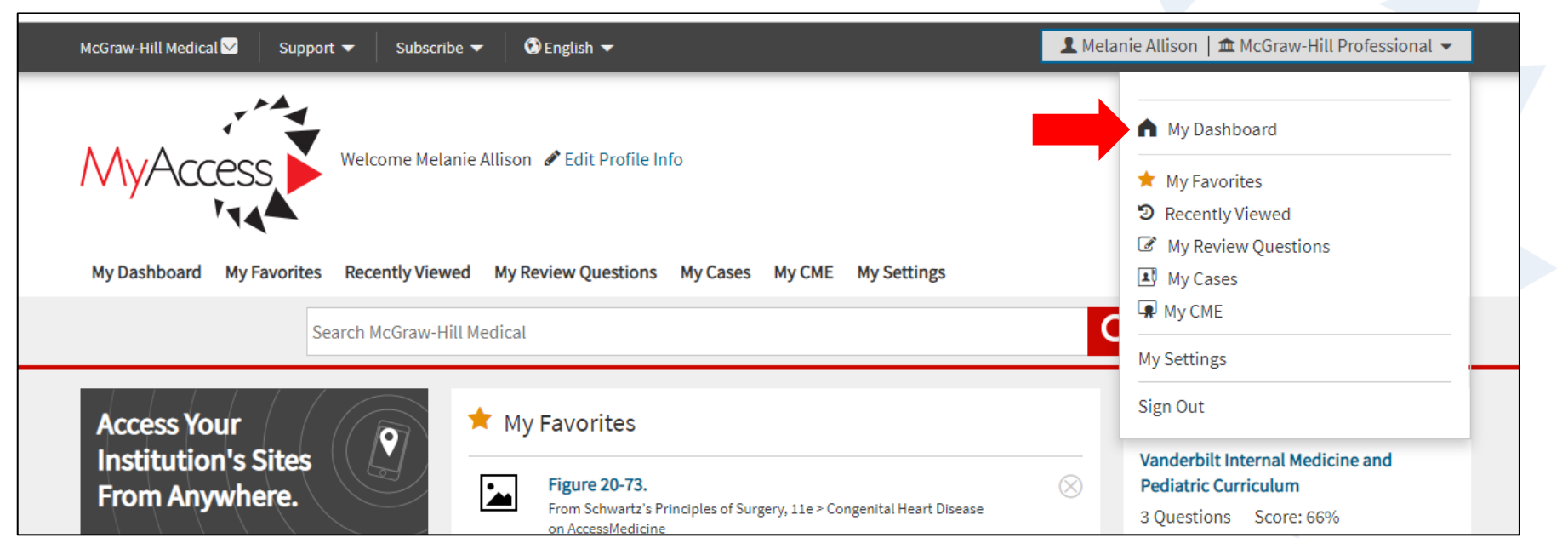

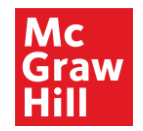

**Access Medicine** 

#### **My Settings**

• Complete your profile, view your subscriptions, and sign up for content alerts

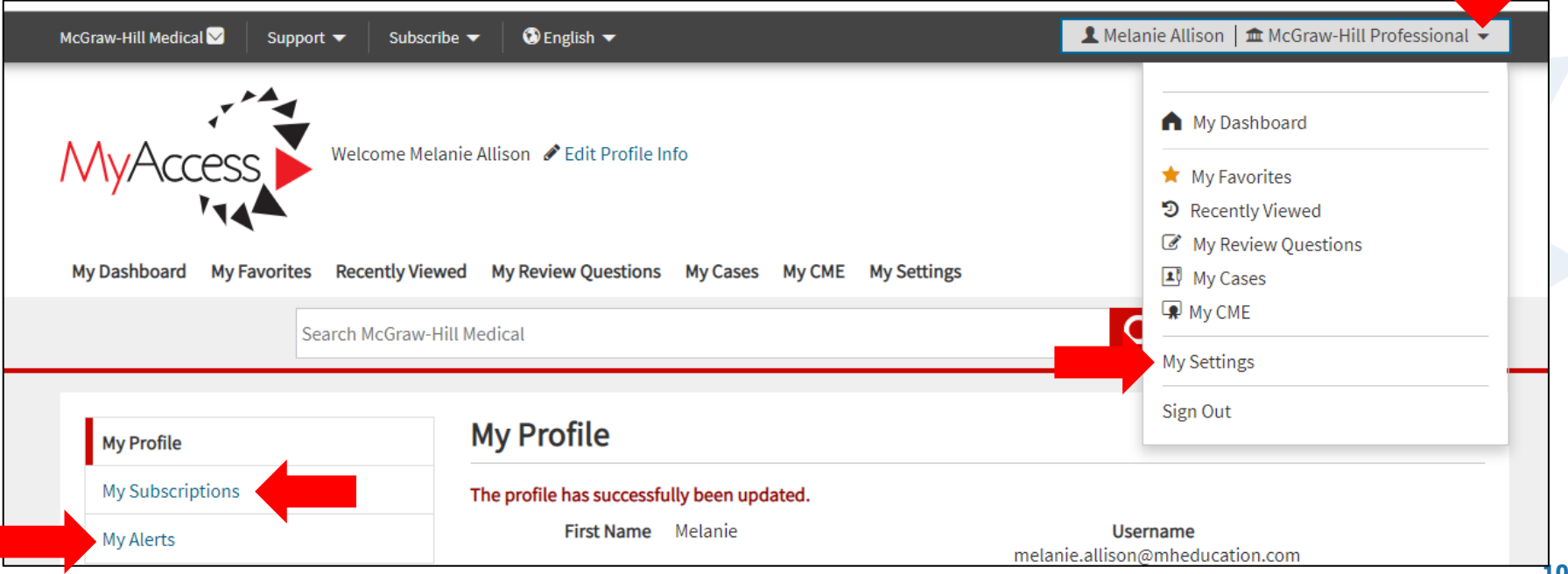

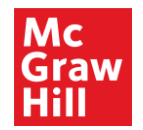

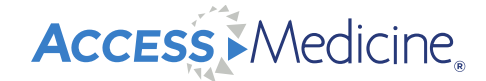

#### **McGraw-Hill Medical Tab**

• Click the upper left-hand black box, "McGraw-Hill Medical" to view our digital subscription

products and quickly navigate back to the AccessMedicine sites

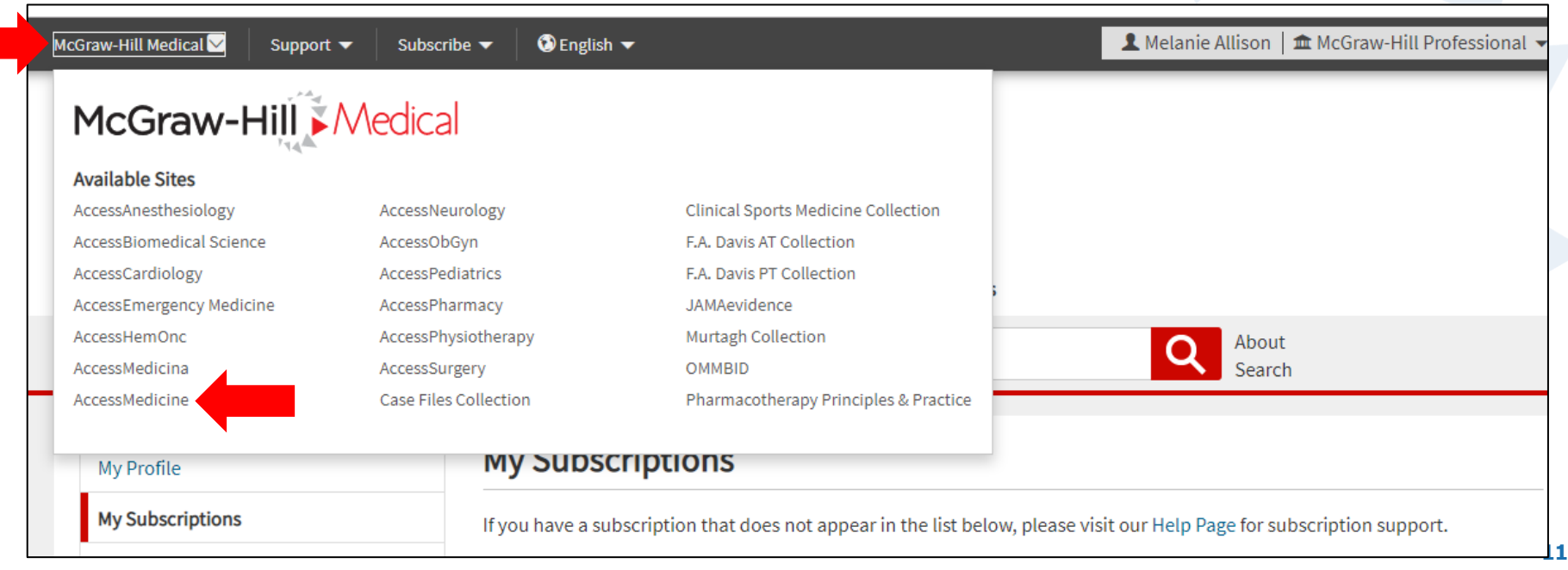

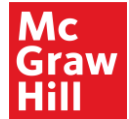

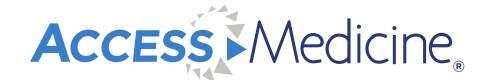

#### **AccessMedicine Homepage**

- Content updated weekly cases, images, breaking medical news stories
- Popular high traffic chapters and recently added content are visible on the homepage

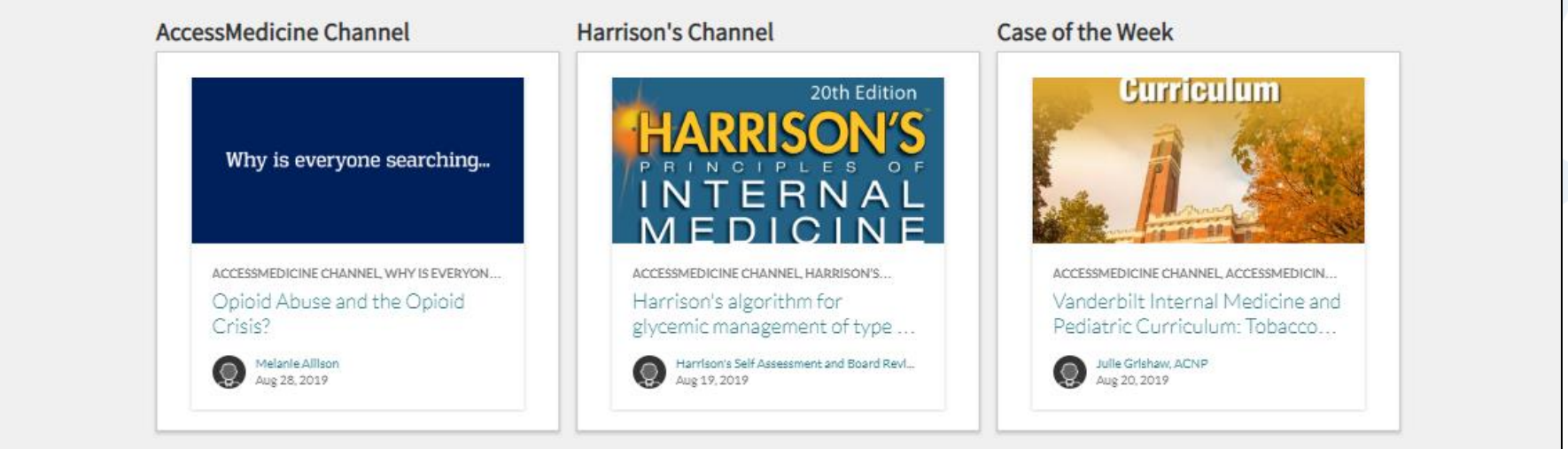

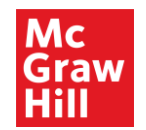

**Access** Medicine

#### **Search Filters**

• Use filters to limit search by format, textbook, and topic

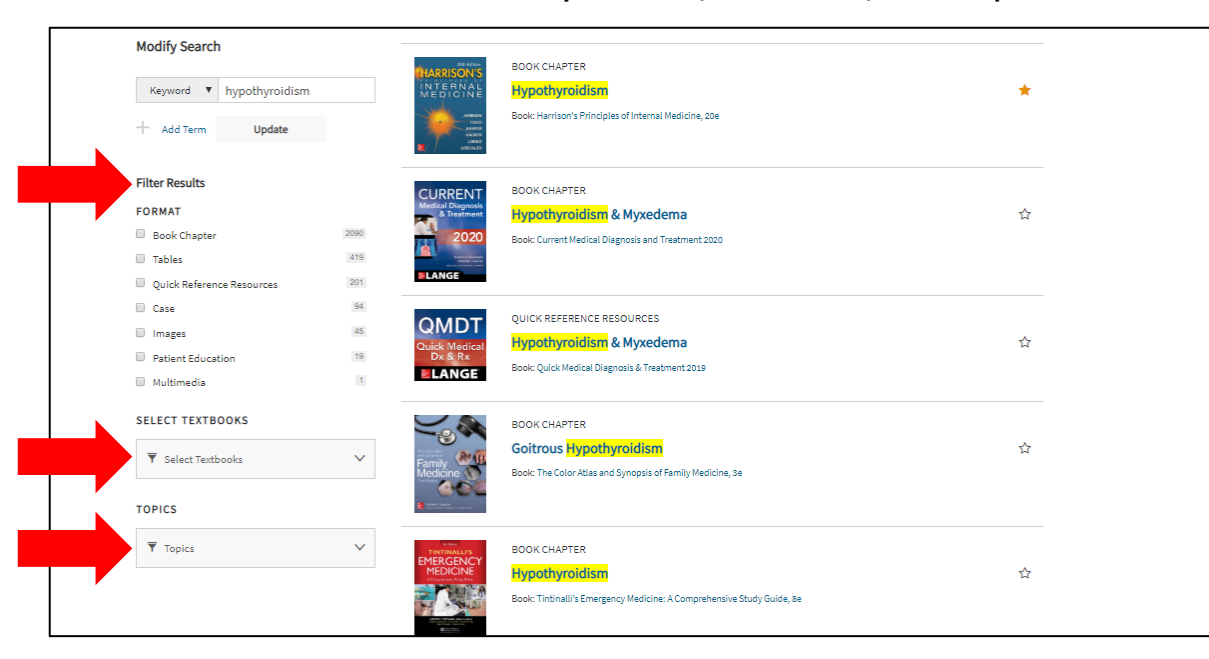

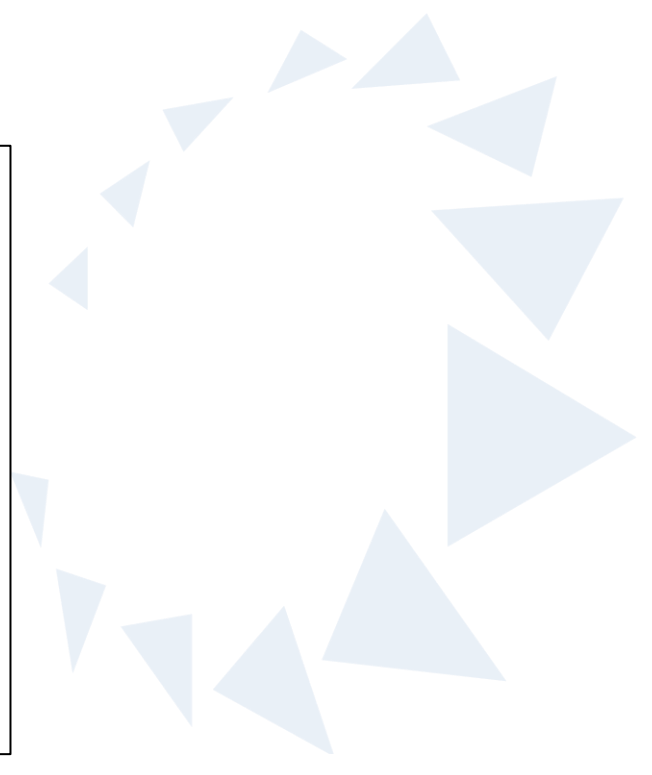

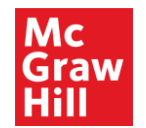

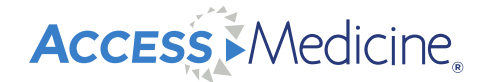

#### **Add Multiple Search Terms**

• Modify search by adding additional term

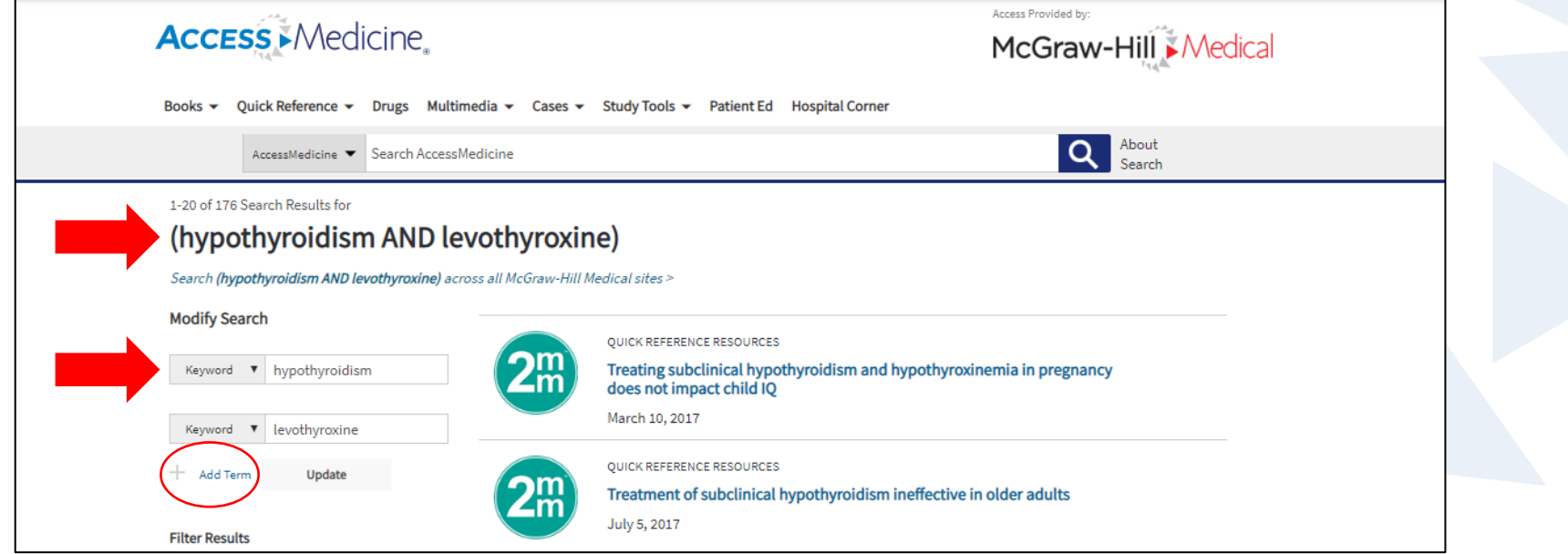

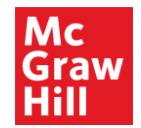

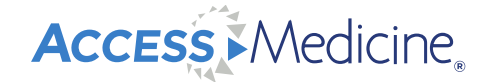

#### **Federated Search and Autosuggest**

- Federated search: Select, "All Sites" from AccessMedicine dropdown menu next to red arrow
- Autosuggest helps to find the content you need; may disable

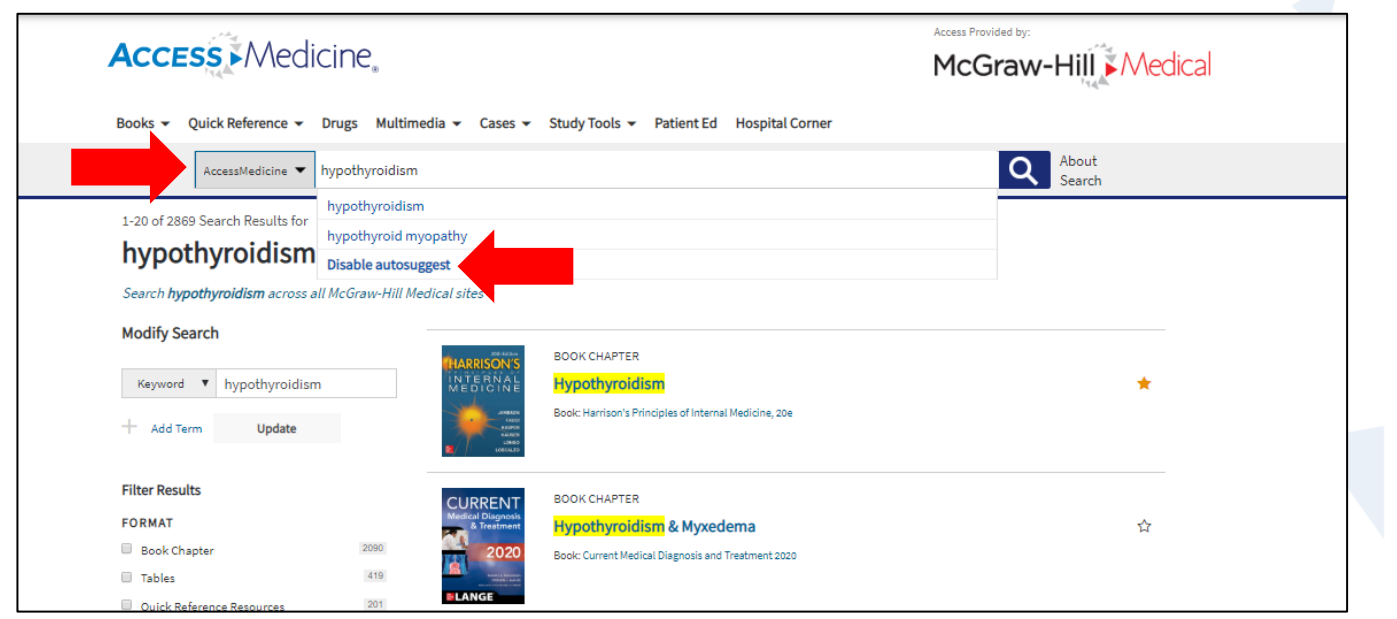

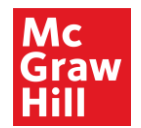

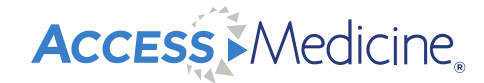

#### **Bottom of Search Results Page**

• 20 Results will display on the screen; simply click "Next 20 Results", or click on a page

number to see additional results

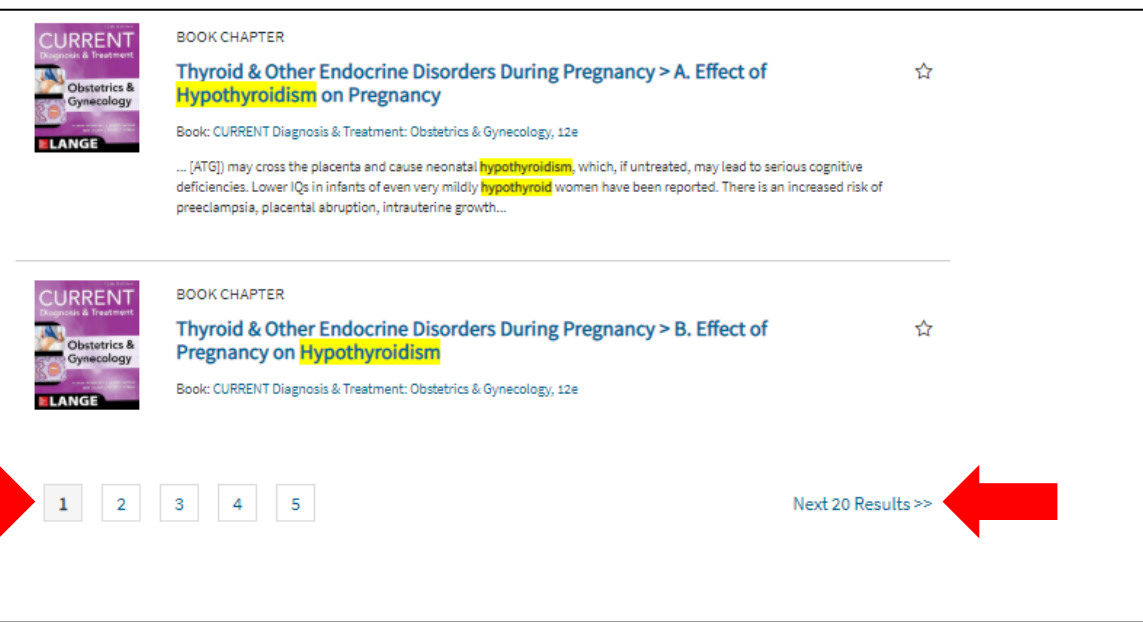

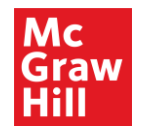

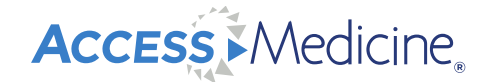

#### **Books**

- Click the "books" tab, then click "library"
- The library of books is organized by specialty

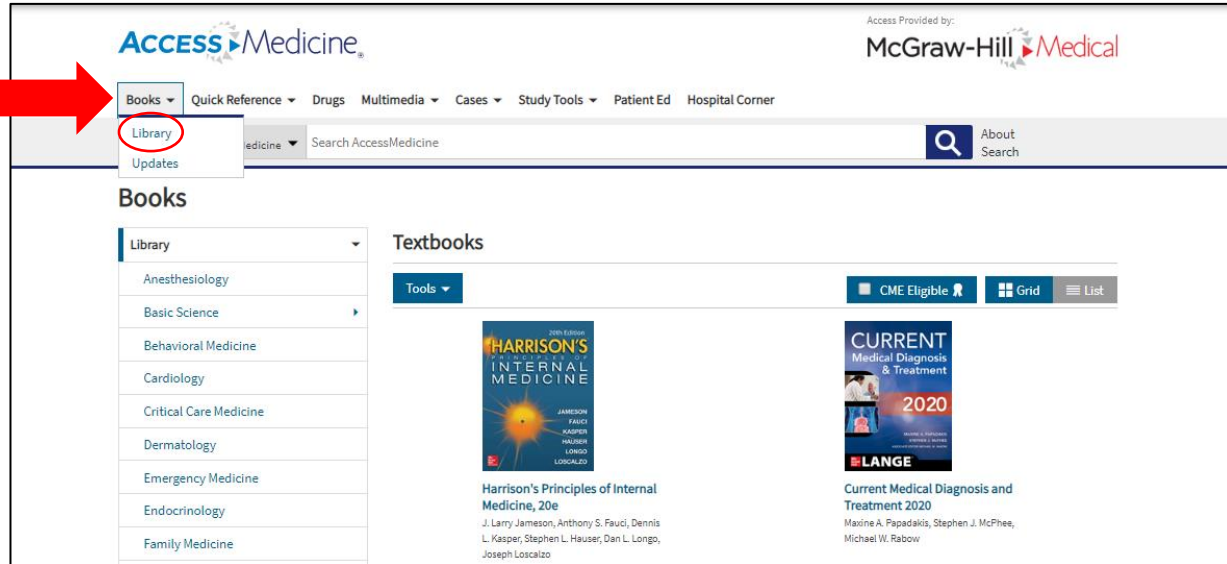

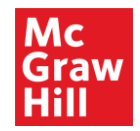

#### **Books Features**

- Click the +/- signs to expand/ collapse content and view chapters
- Go directly to review questions or cases associated with the book
- Durable URL for sharing

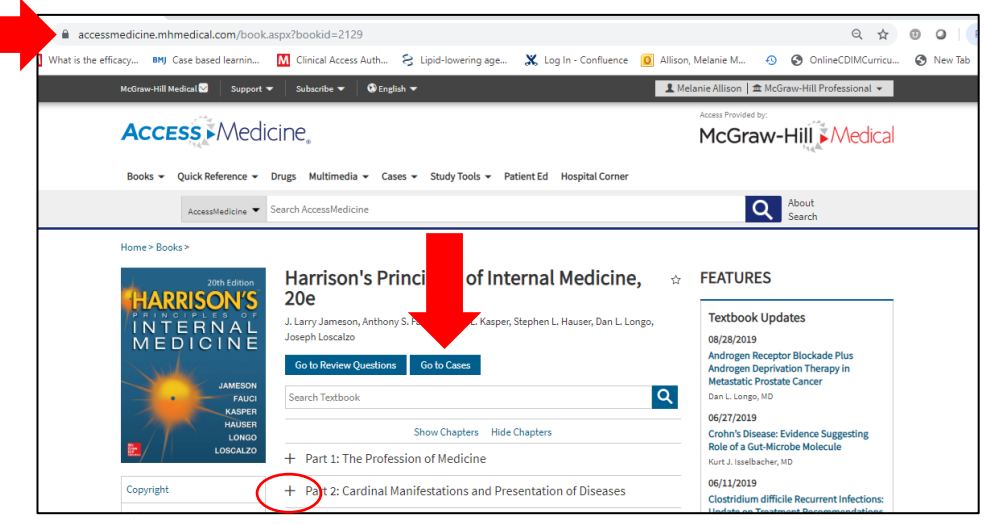

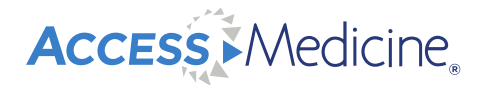

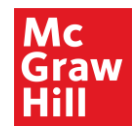

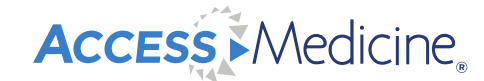

#### **Book Chapter Functions and Features**

- Sections, Print button, Share, Get Citation, Search Book, Readspeaker
- View Full Chapter, Figures, Tables, Supplementary Content/ Updates
- Save favorite content by clicking the star

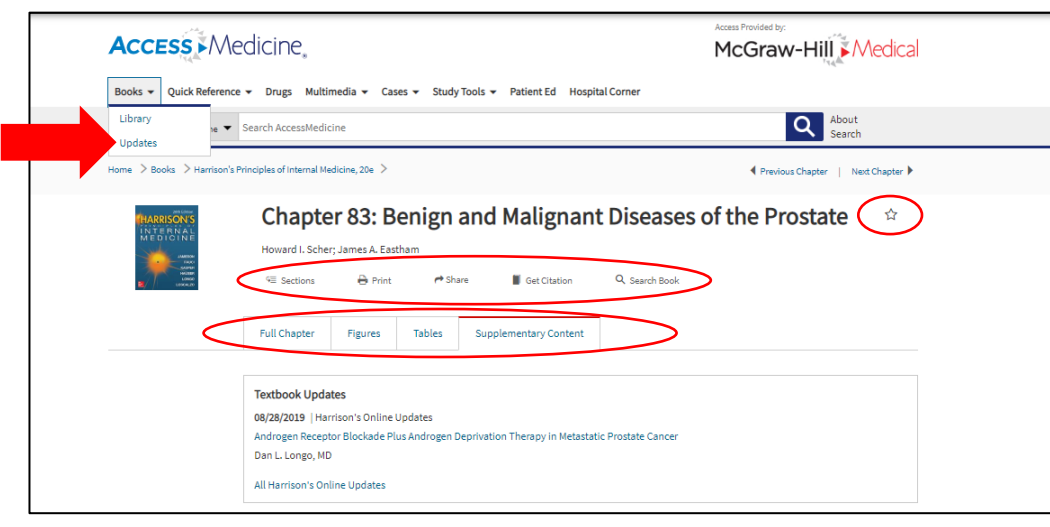

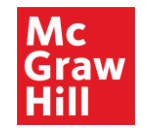

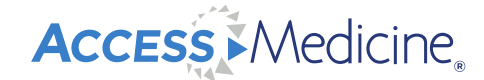

#### **View Full Size Figures and Tables, Save, & Download**

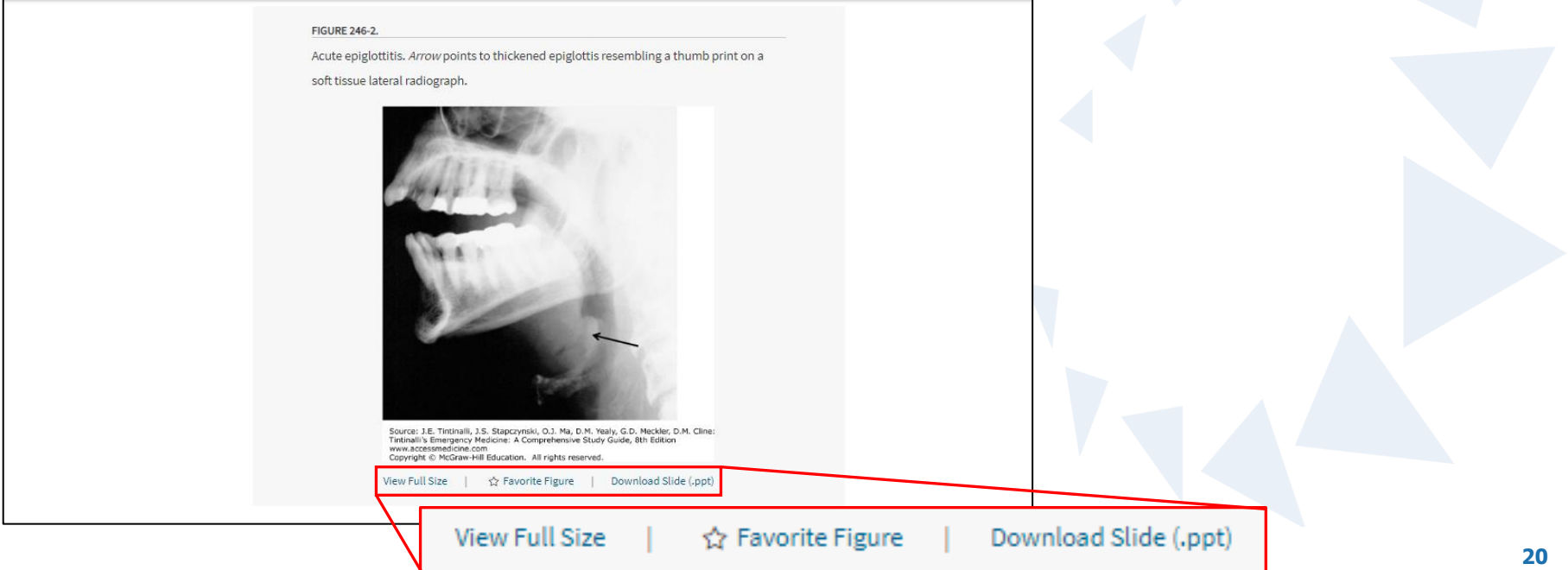

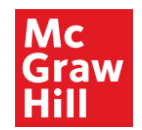

#### **Readspeaker**

- Text-to-speech accessibility feature
- Make changes to Readspeaker in settings (arrow below)

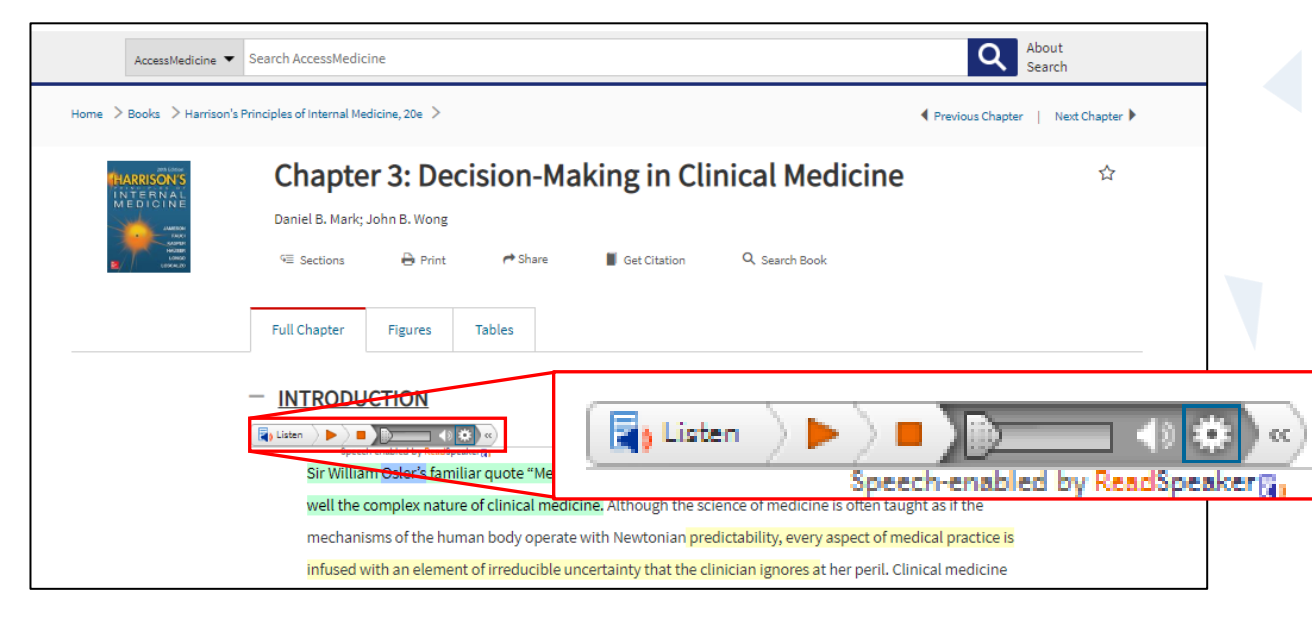

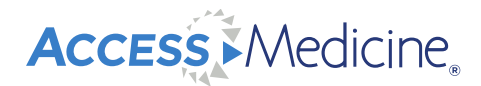

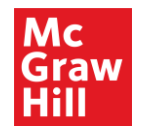

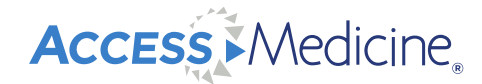

#### **Highlight and Create Page Notes**

- Highlight using the eye icon
- Hypothes.is: Sign up for a free account and create page notes

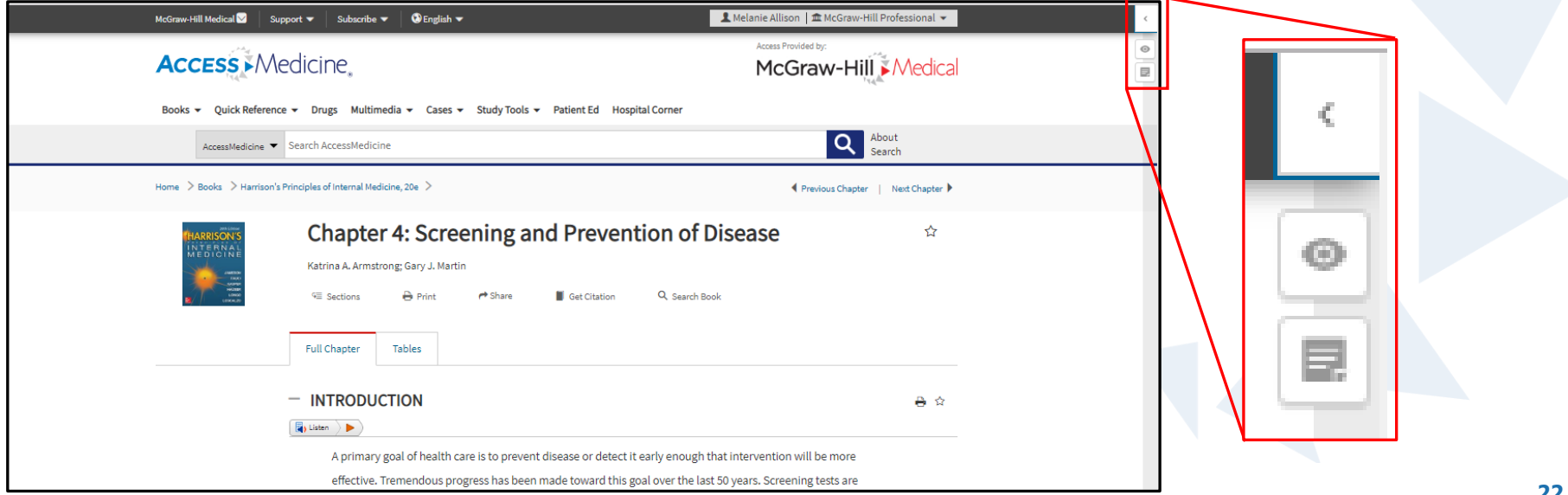

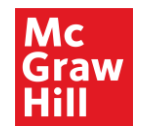

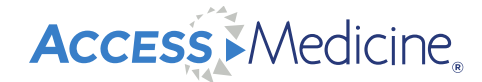

#### **Tools and Grid/ List View**

- Tools: Receive alerts, view an exportable list of resources
- May view in grid or list format

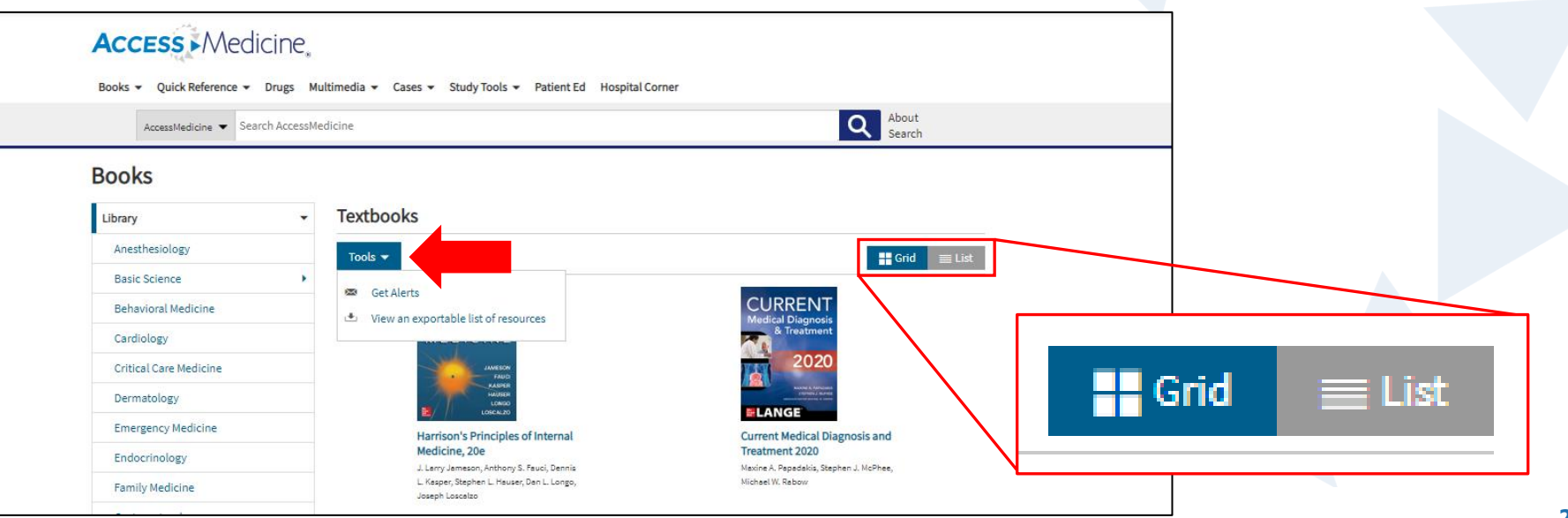

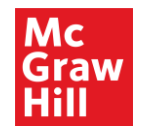

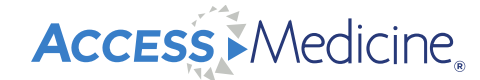

#### **Archived Books**

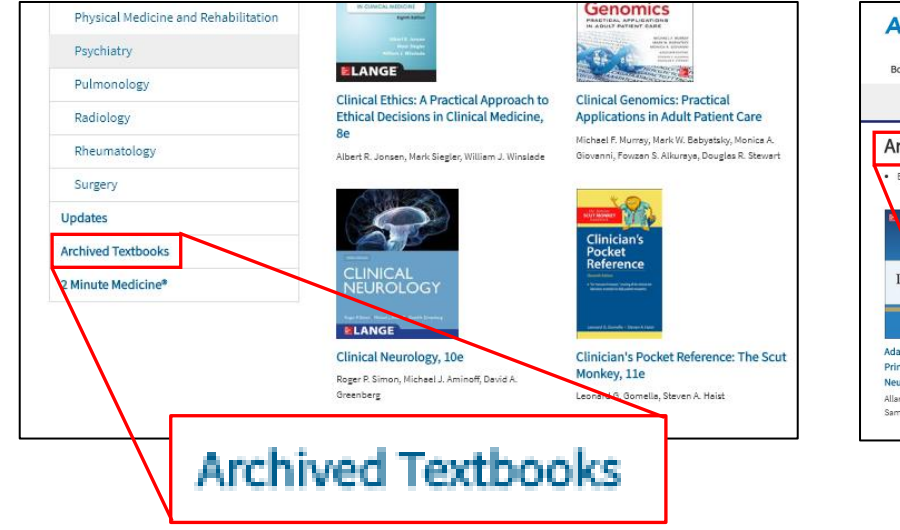

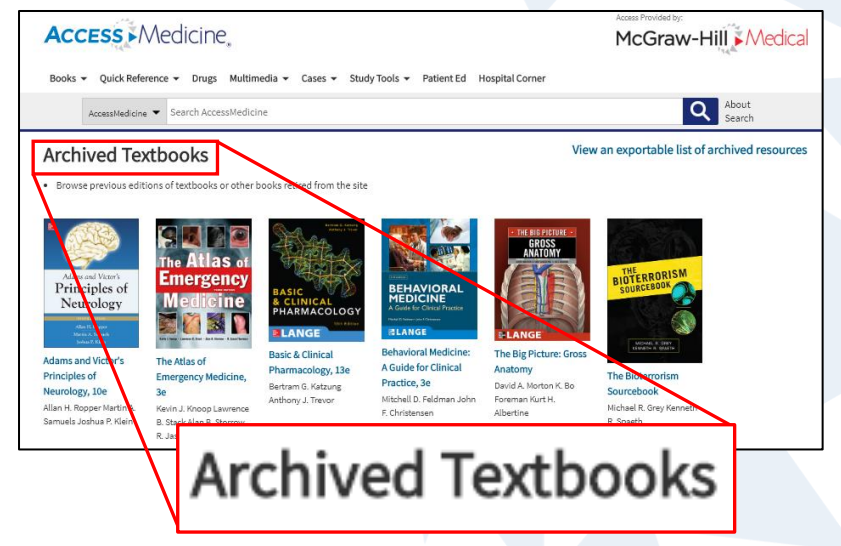

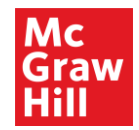

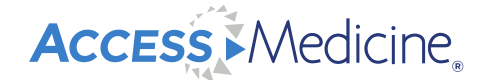

#### **Quick Reference**

• 2 Minute Medicine journal article summaries, *Diagnosaurus* differential diagnosis tool, diagnostic tests reference, English-Spanish dictionary, inpatient and outpatient guidelines,

Quick Medical Diagnosis and Treatment topic summaries

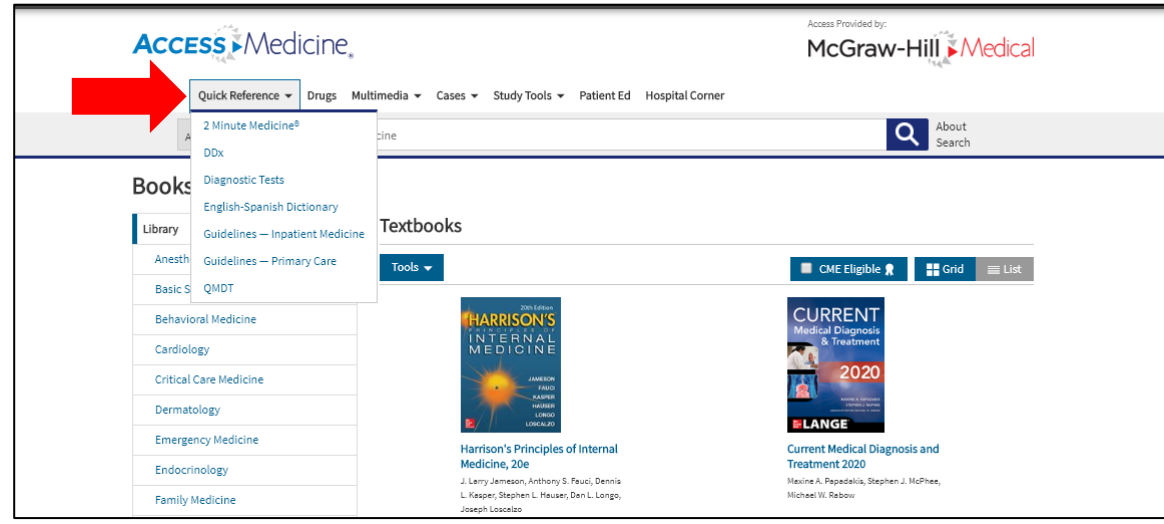

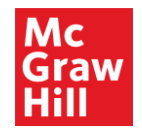

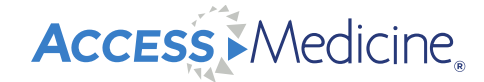

#### **Quick Reference: Journal Article Summaries**

- 2 Minute Medicine Breaking medical literature and seminal medical studies, founded out of Harvard University, organized by specialty topic
- Sign up for specialty topic alerts

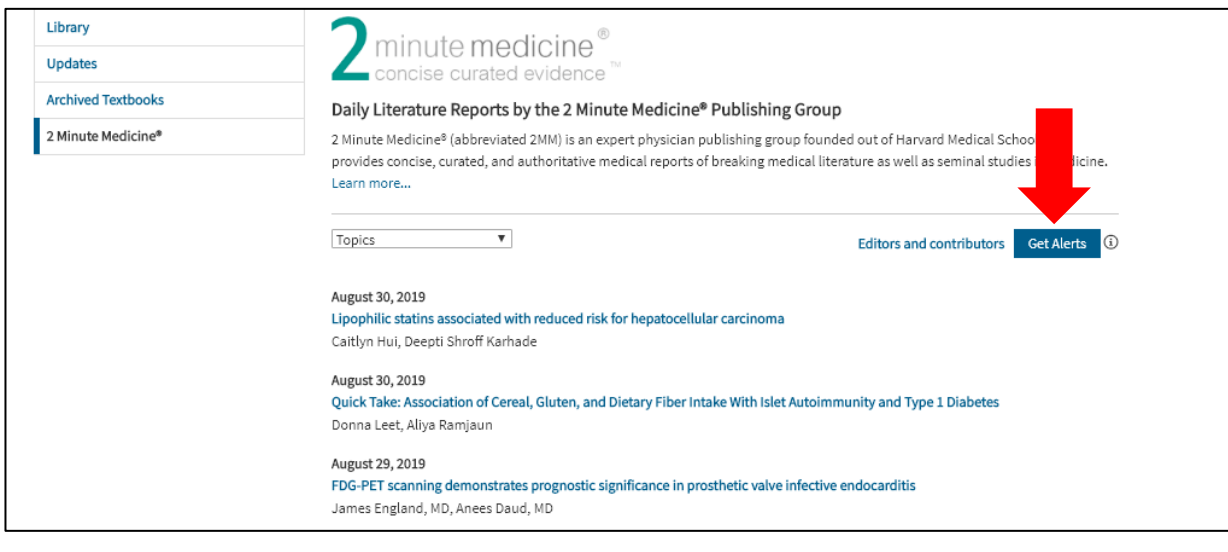

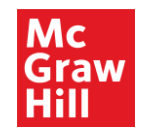

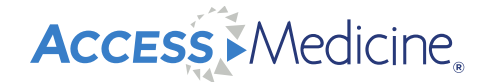

#### **Add Multiple Search Terms**

Diagnosaurus - Organized alphabetically by symptom, disease, and organ system

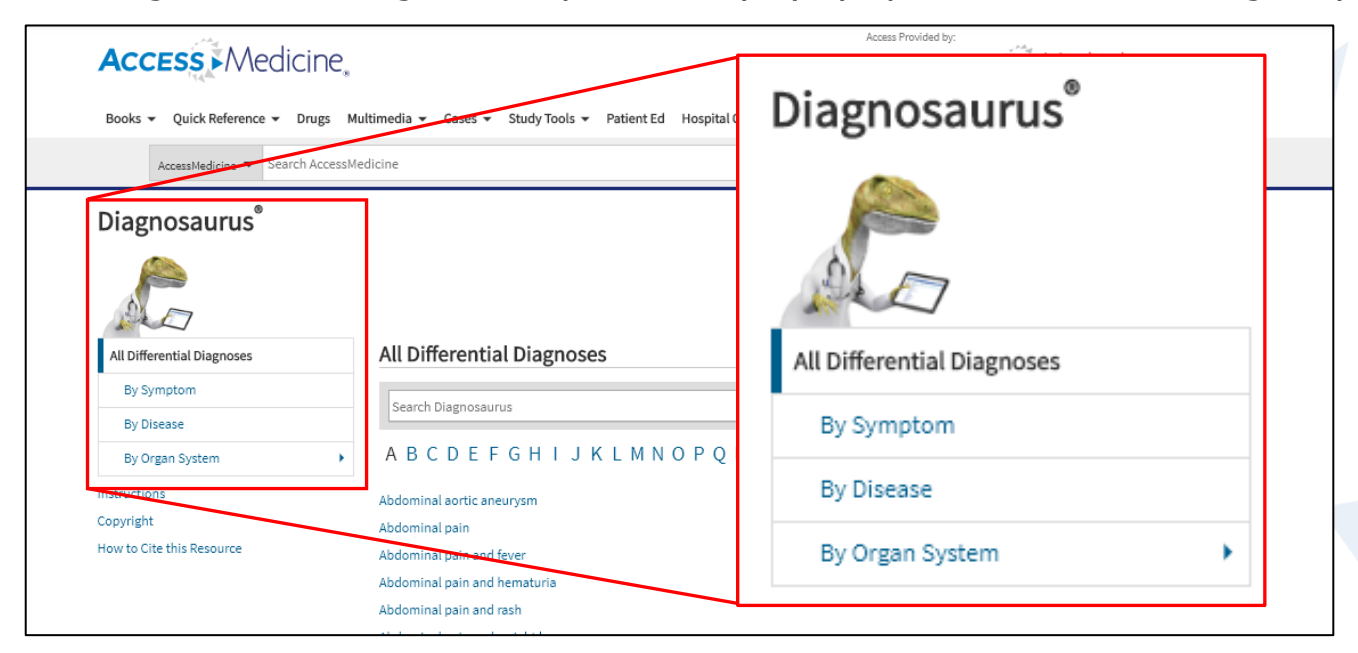

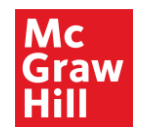

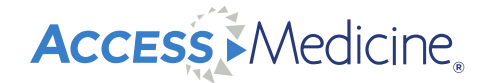

#### **Quick Reference: Diagnostic Tests**

- Guide to Diagnostic Tests A complete reference guide to help support clinical decision making regarding diagnostic tests
- Organized by test type

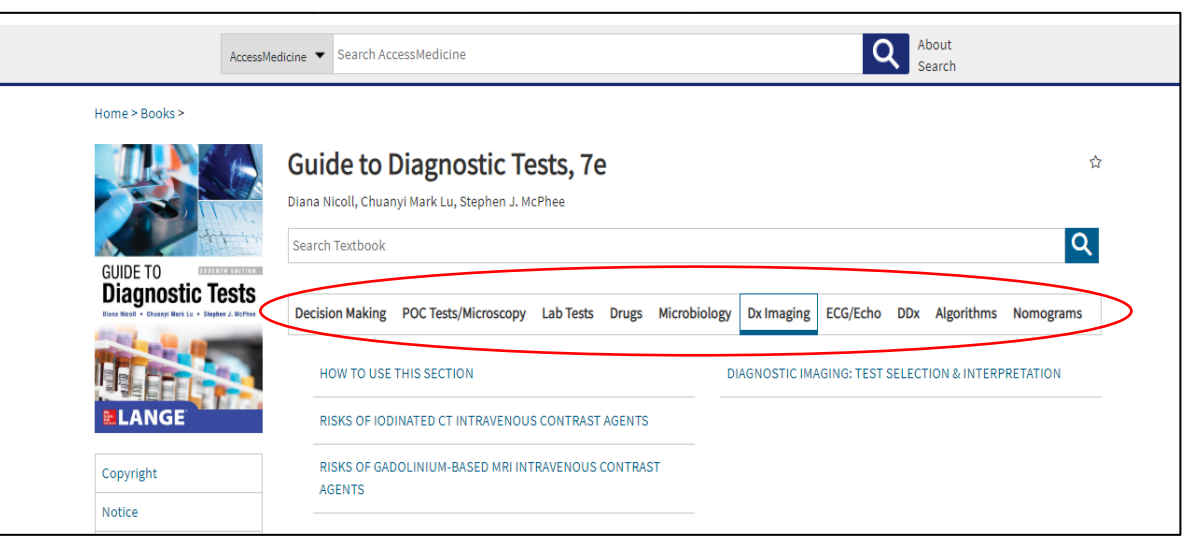

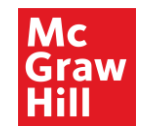

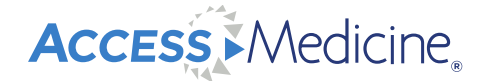

#### **Quick Reference: Inpatient and Outpatient Guidelines**

Current Practice Guidelines in Inpatient Medicine is updated annually and includes valuable disease information, organized by system

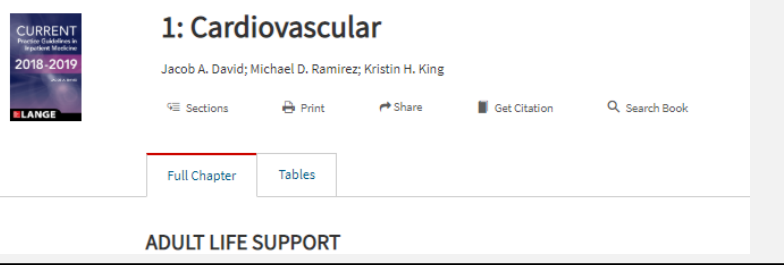

Current Practice Guidelines in Primary Care is updated annually and includes screening, prevention, & management

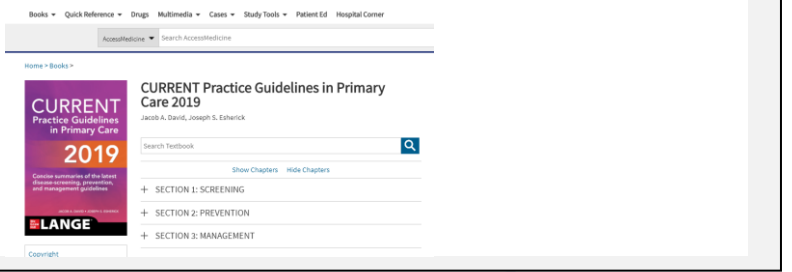

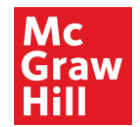

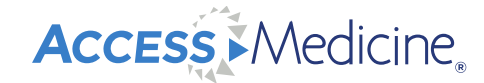

#### **Quick Reference: Quick Medical Diagnosis and Treatment (QMDT)**

• This is a quick reference tool to find alphabetized disease summaries (more than 930) in bullet

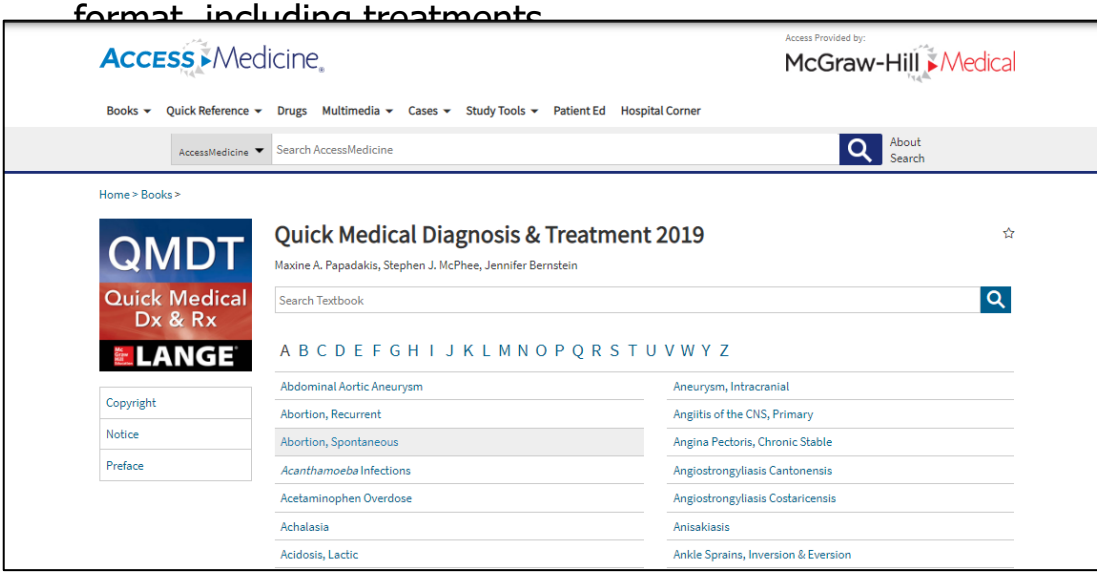

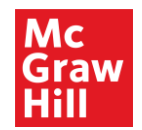

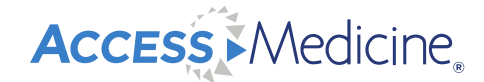

#### **Drug Monographs**

• Complete drug prescribing information, alphabetized and organized by generic or trade name,

drug class, and patient information is available in Spanish or English

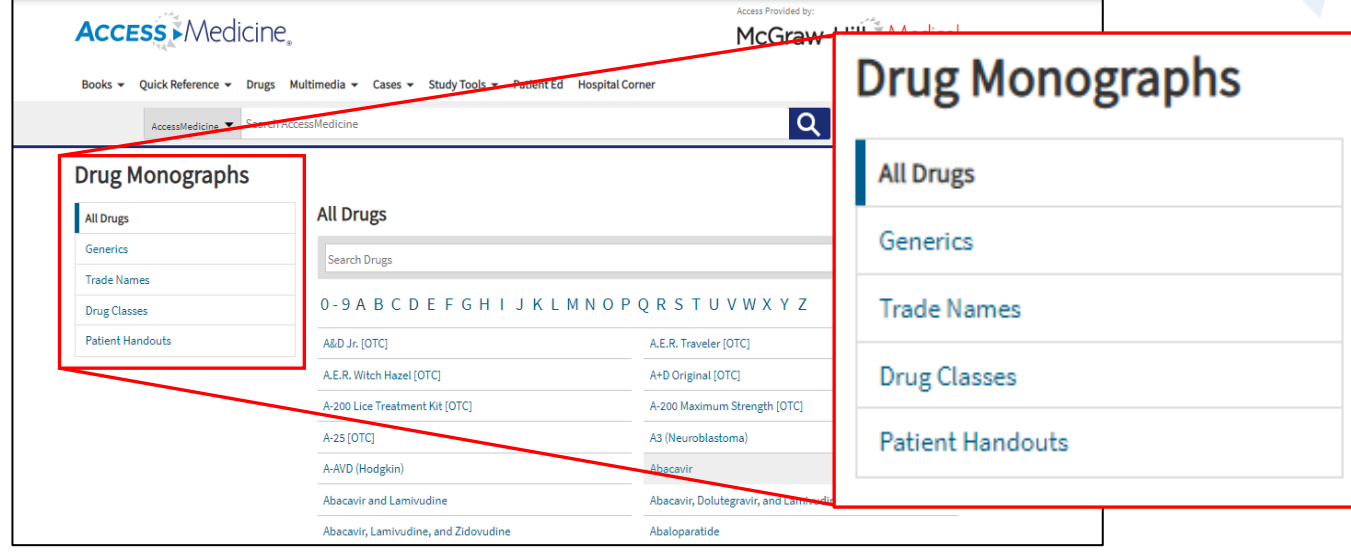

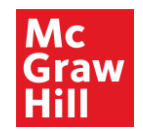

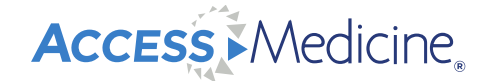

#### **Multimedia**

• Multimedia tab includes diagnostic and imaging studies, patho animations, podcasts, interactive modules, lectures, patient interviews, patient safety, physical exam and procedure videos

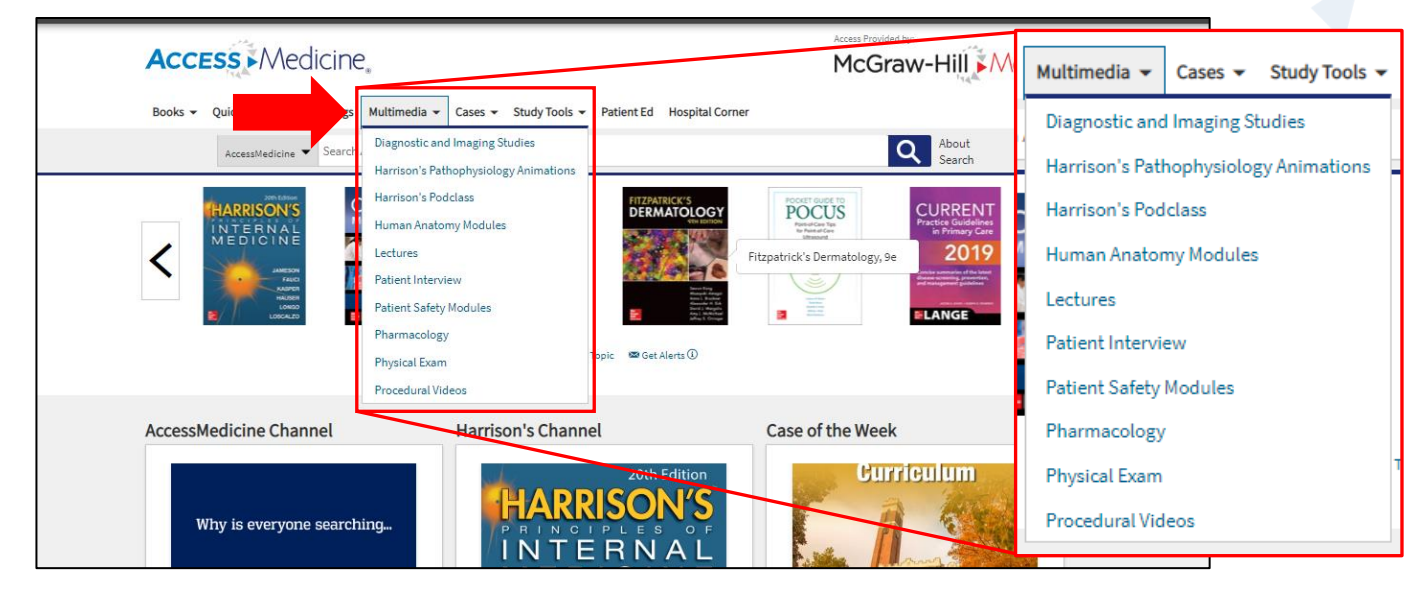

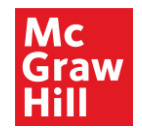

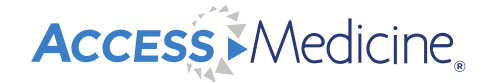

#### **Multimedia: Diagnostic and Imaging Studies**

• More than 70 videos of foundational diagnostic and imaging studies for the following specialties:

Cardiovascular, fetal ultrasound, gastrointestinal, pulmonology, rheumatology

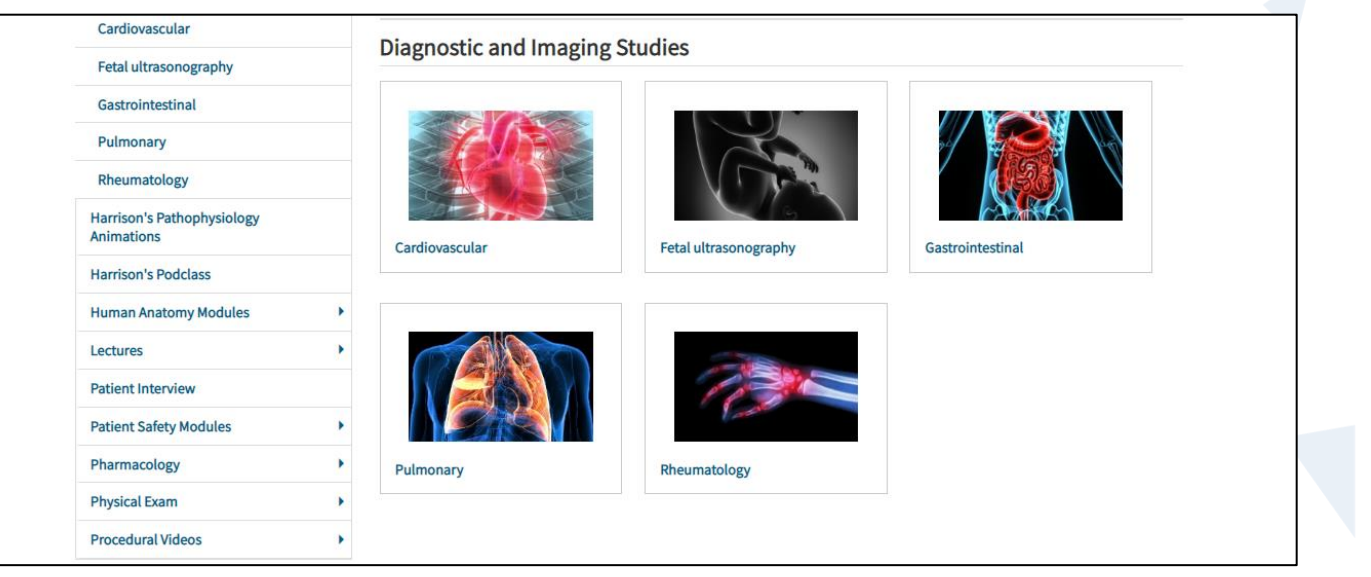

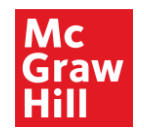

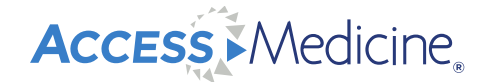

#### **Multimedia: Harrison's Pathophysiology Animations**

• Brief animated explanations of complex pathophysiology concepts

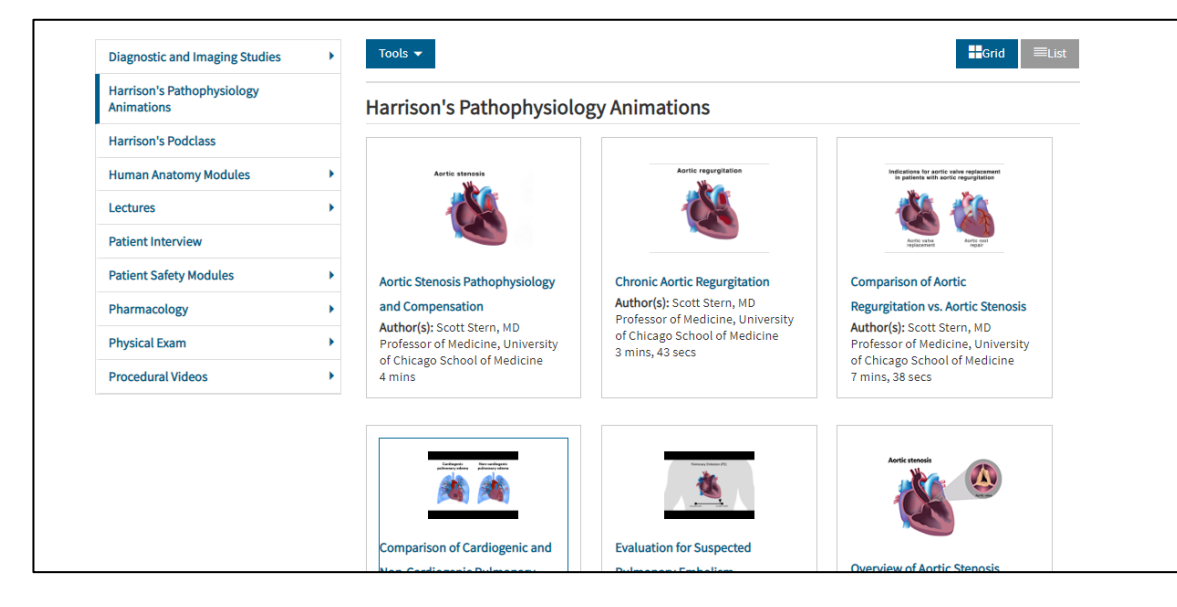

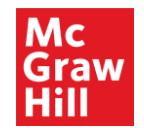

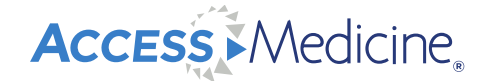

#### **Multimedia: Podcasts: Harrison's Podclass**

• Engaging discussions on key principles of internal medicine, around board-style case vignettes

from the acclaimed Harrison's Self Assessment and Board Review

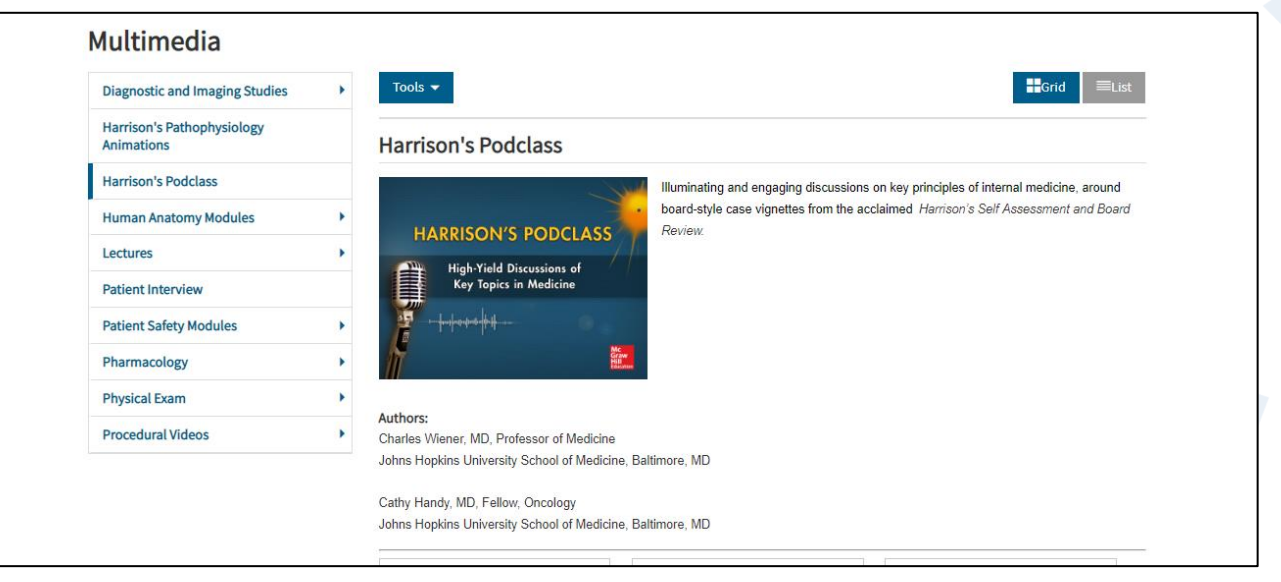

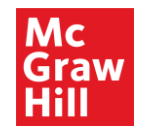

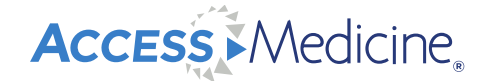

#### **Multimedia: Human Anatomy Modules**

• Includes 2 different resources: *Complete Human Anatomy Modules and Human Anatomy Tours* 

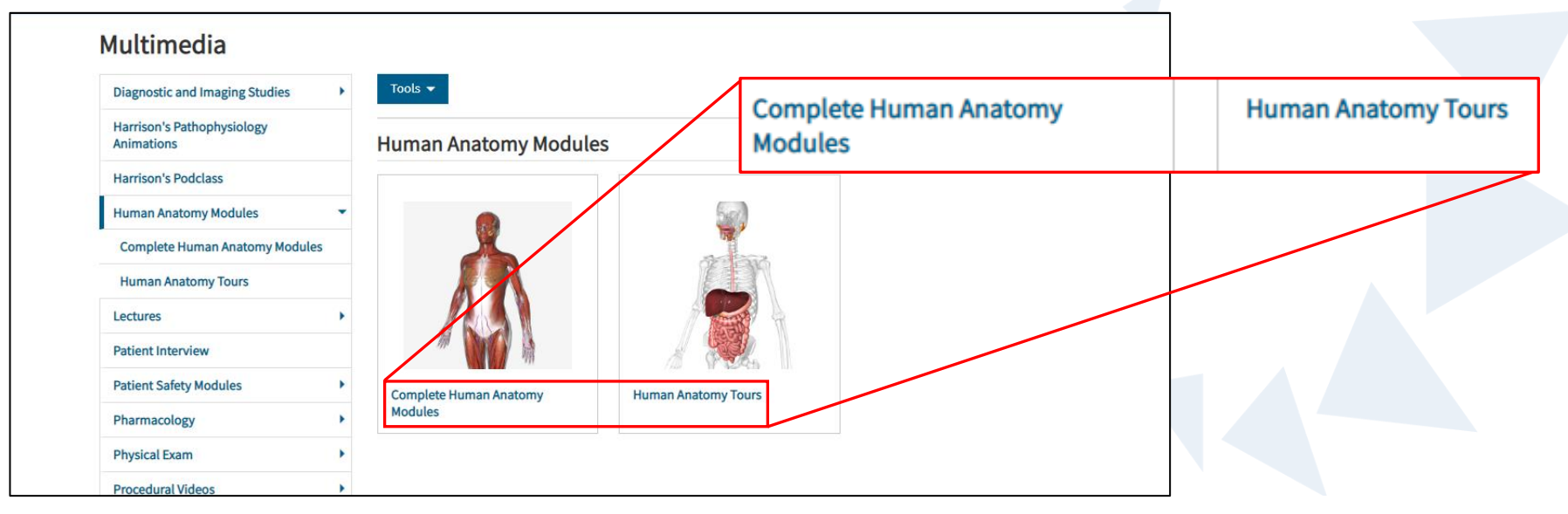

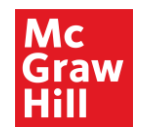

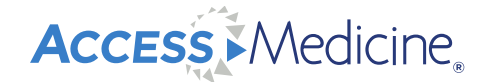

#### **Multimedia: Lectures**

• Complete lectures on foundational and advanced topics, ready-to-view/ assign for a flipped classroom pedagogy, an online course, or for a knowledge refresher

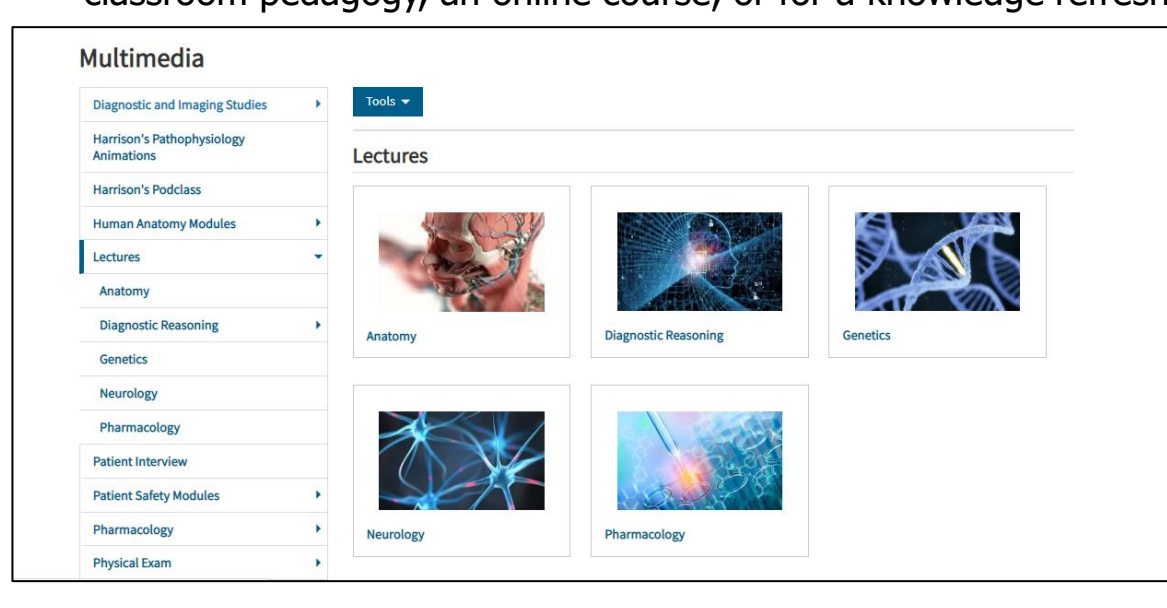

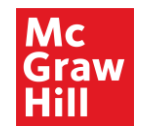

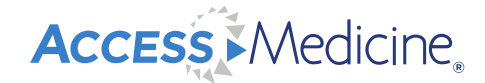

#### **Multimedia: Patient Interview Videos**

- Demonstrate how to communicate with patients in challenging and unusual situations
- Helps teach important emotional intelligence skills

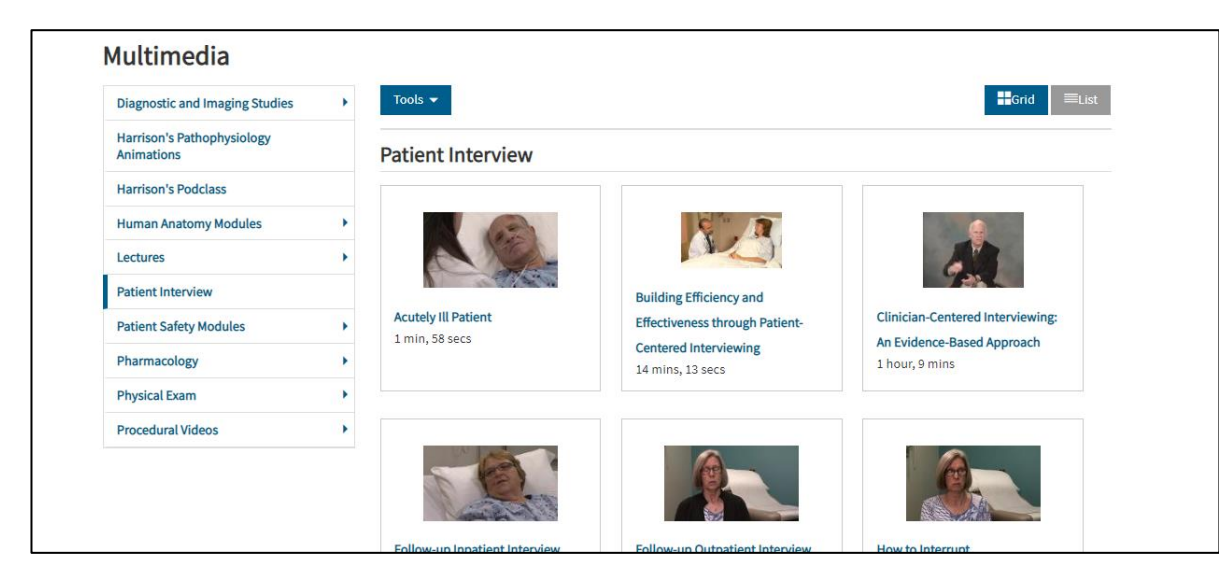

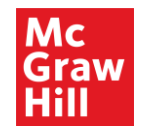

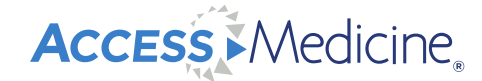

#### **Multimedia: Patient Safety Modules**

• Core concepts in patient safety, including handwashing, understanding errors, and

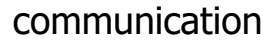

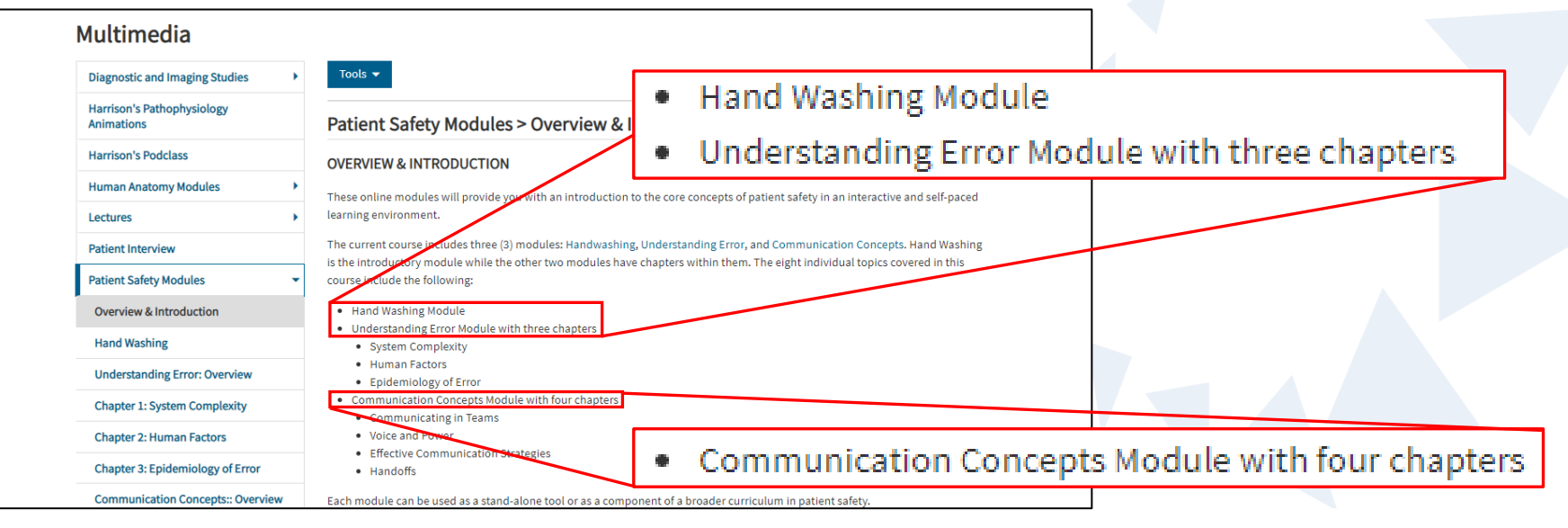

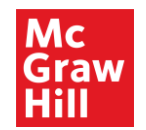

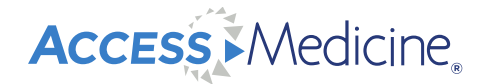

#### **Multimedia: Physical Exam Videos**

Instructional physical exam videos are organized by system.

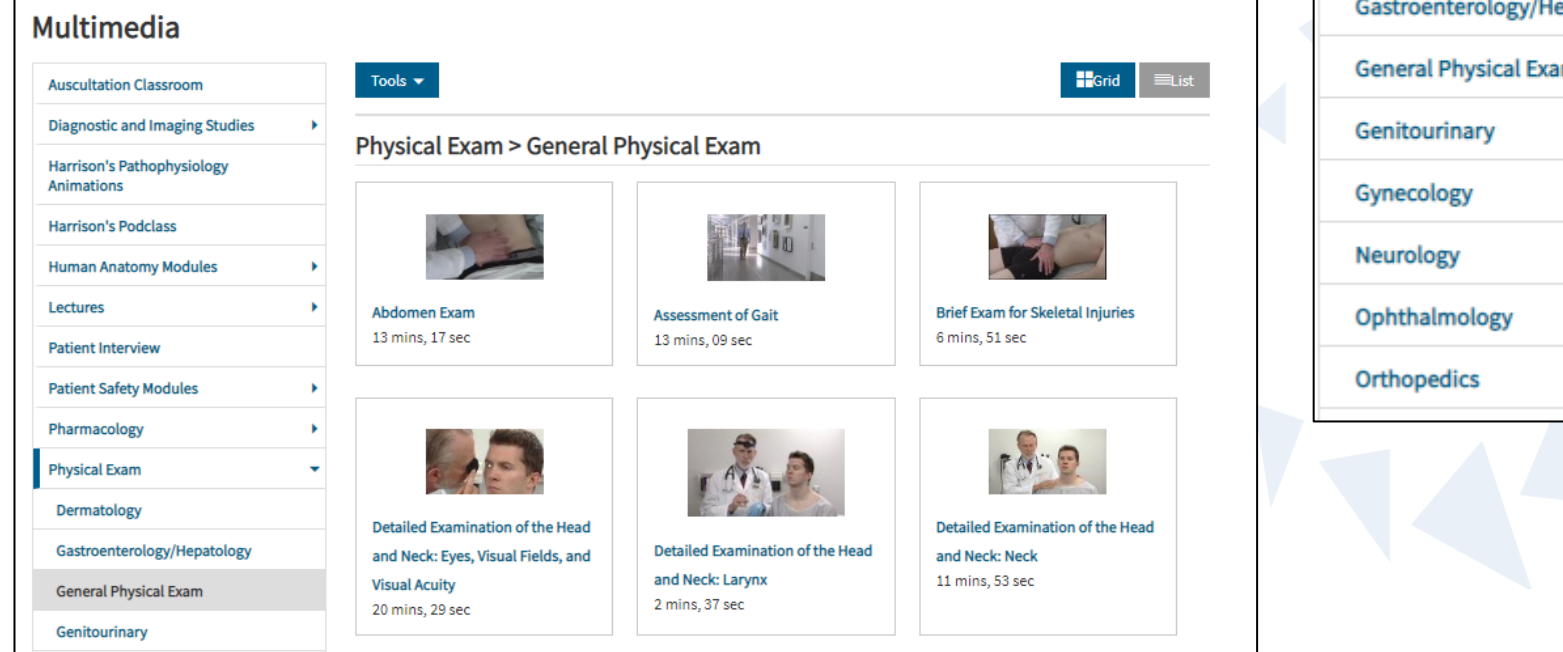

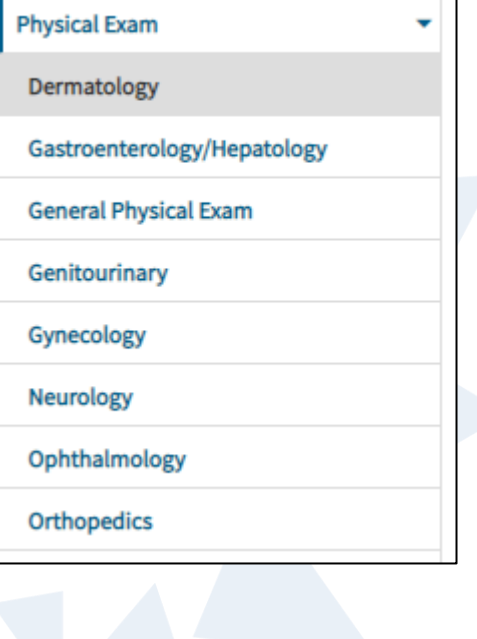

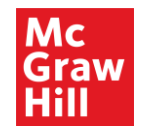

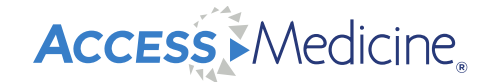

#### **Multimedia: Procedure Videos**

• Key instructional medical procedure videos are organized by specialty

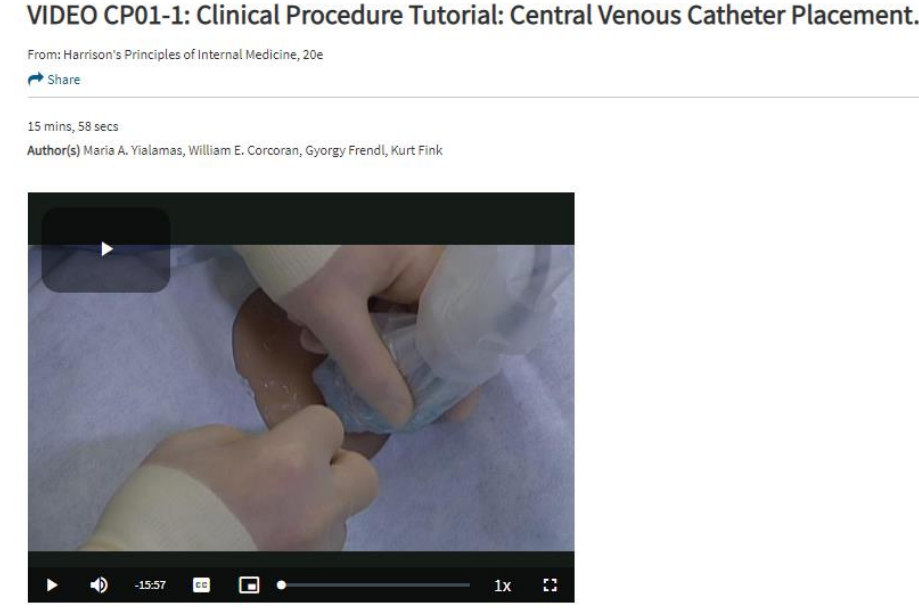

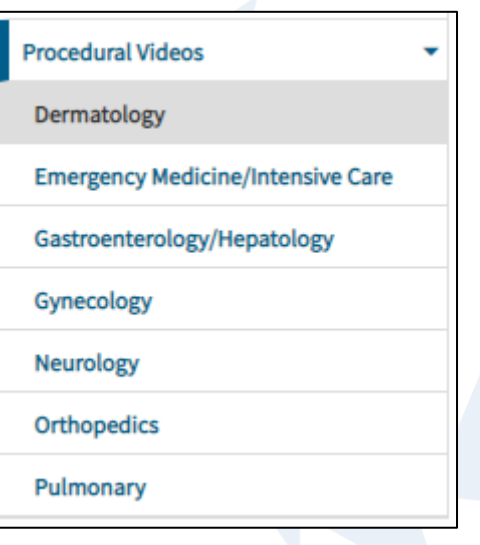

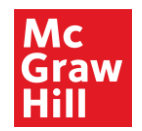

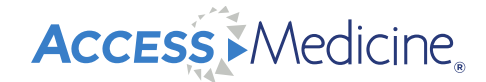

#### **Cases**

• There are 9 different case products covering the basic sciences and clinical medicine with 900+ cases

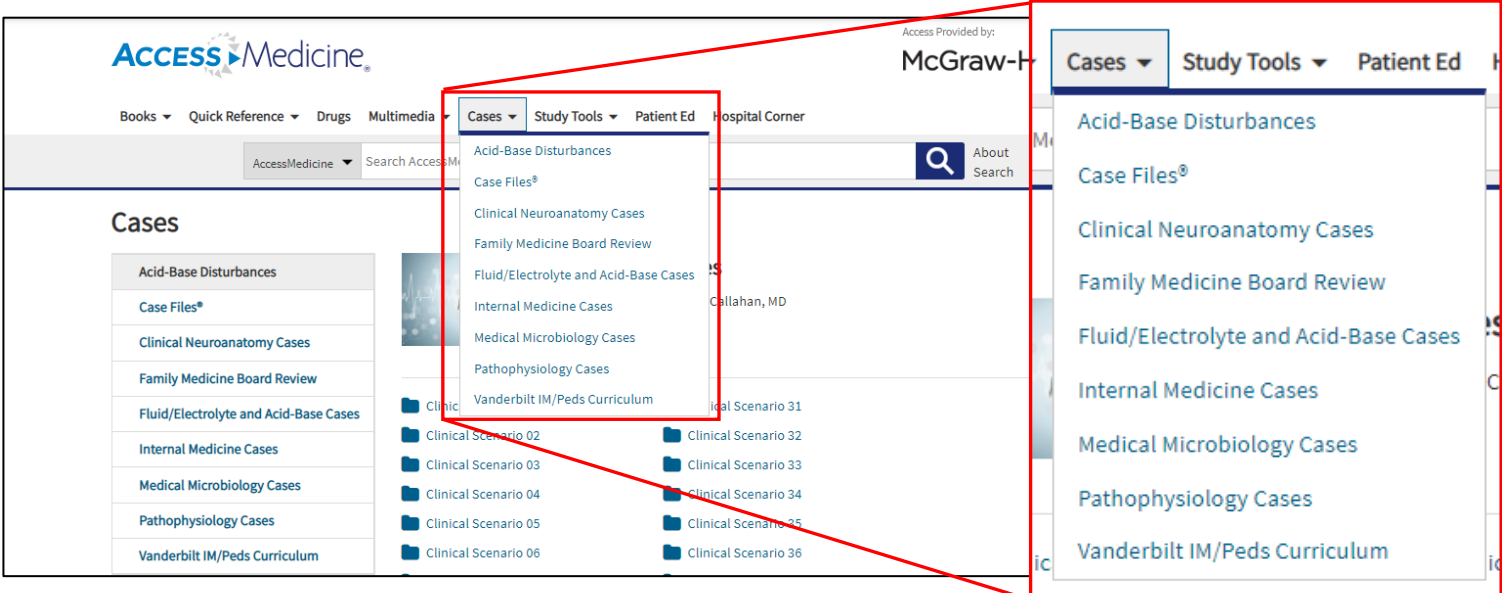

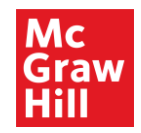

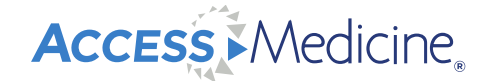

#### **Case Files**

• Case Files include basic science and clinical medicine topics. Each case offers clinical pearls and has comprehension questions to test the user's knowledge. Answers may be emailed to a professor. Progress is saved in your MyAccess Profile Dashboard.

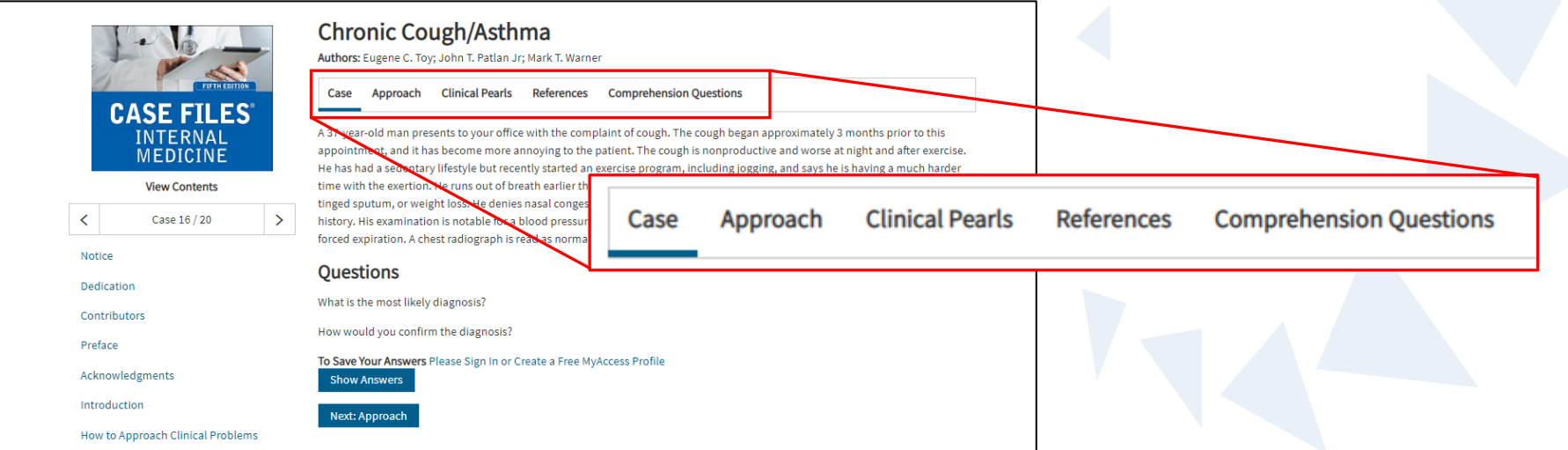

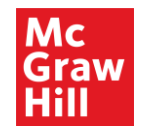

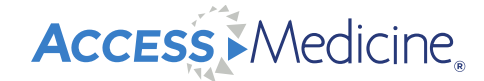

#### **Cases: Vanderbilt IM/Peds Curriculum**

• These cases are organized in 3 different ways – by IM/Peds curriculum, system, or topic. A

corresponding key shows which of the 6 residency competencies are covered in each case.

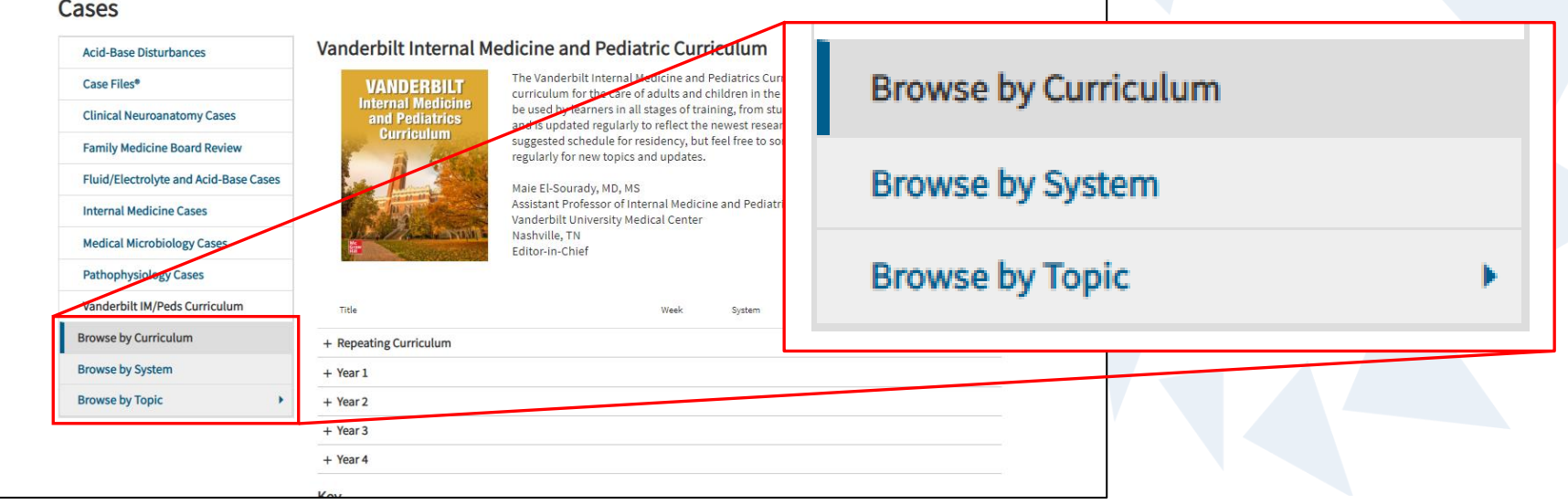

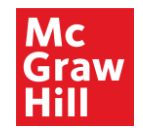

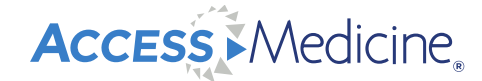

#### **Cases: Vanderbilt IM/Peds Curriculum**

• There are 3 cases associated with this topic, followed by comprehension questions to test

your knowledge. Notice the competencies associated with this case.

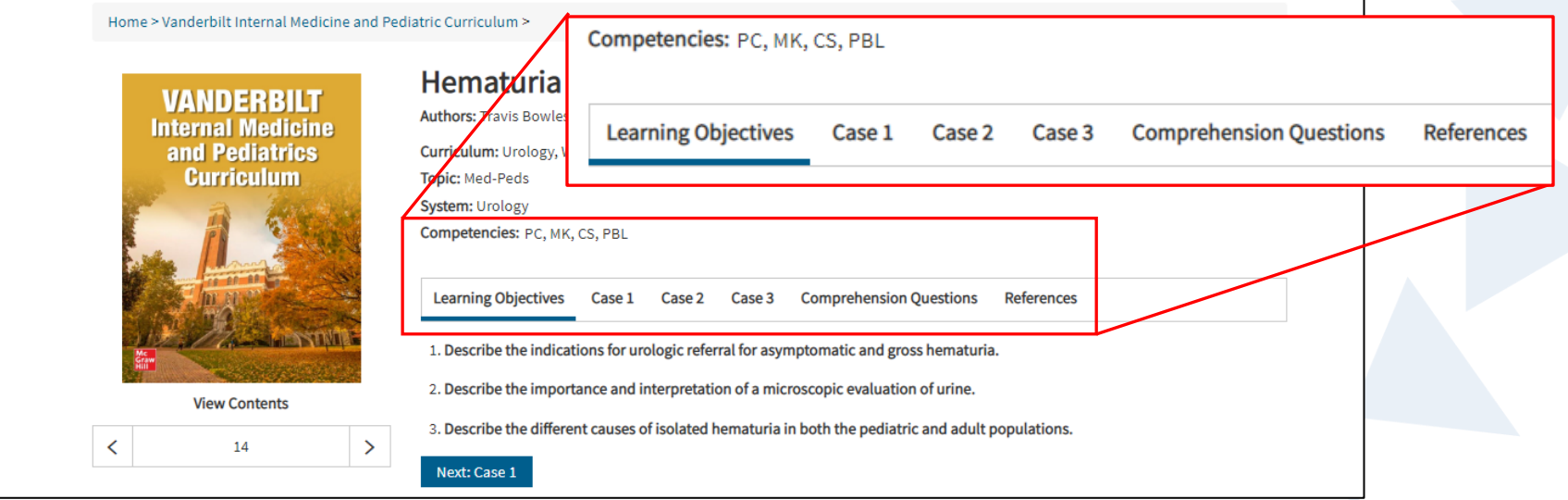

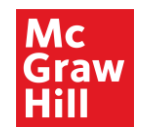

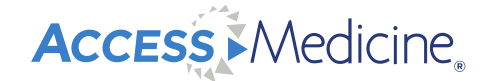

#### **Study Tools**

• Study tools include self-study review questions, clerkship topics, flashcards, and a quiz bowl-

style game, Showdown.

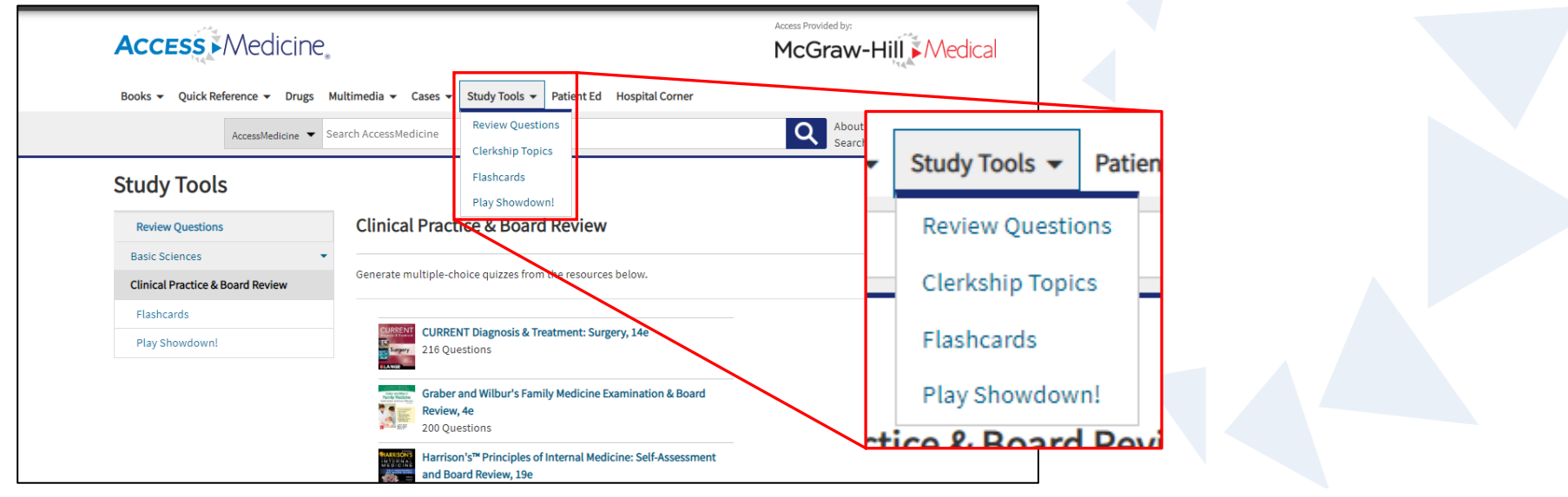

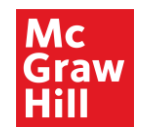

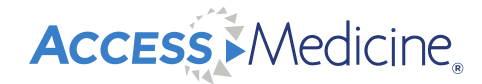

#### **Study Tools: Review Questions**

- Questions and answers for self-study, organized by basic sciences or clinical practice and board review
- Create a custom or random quiz

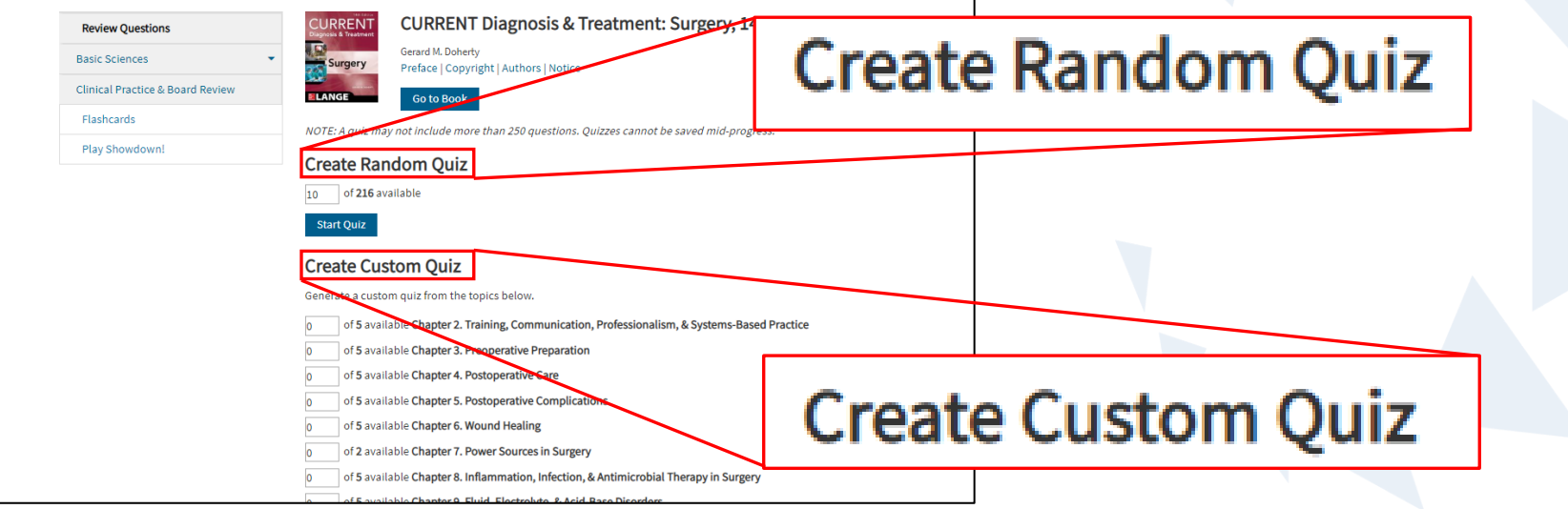

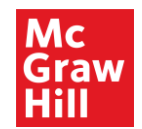

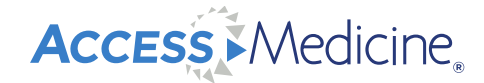

#### **Study Tools: Clerkship Topics**

• A collection of study materials that cover every major topic of the internal medical clerkship,

featuring select chapters and cases from AccessMedicine's library

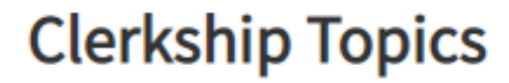

This collection of study materials covers every major topic

Open All | Close All

 $\blacktriangleright$  Cardiology

▶ Pulmonology

 $\triangleright$  Nephrology + Urology

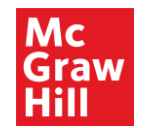

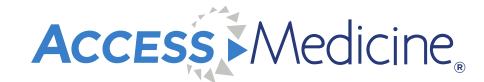

#### **Study Tools: Flashcards**

- Interactive flashcards from our top titles allow users to improve knowledge retention.
- Content is organized by resource and/or topic to focus on areas of weakness.

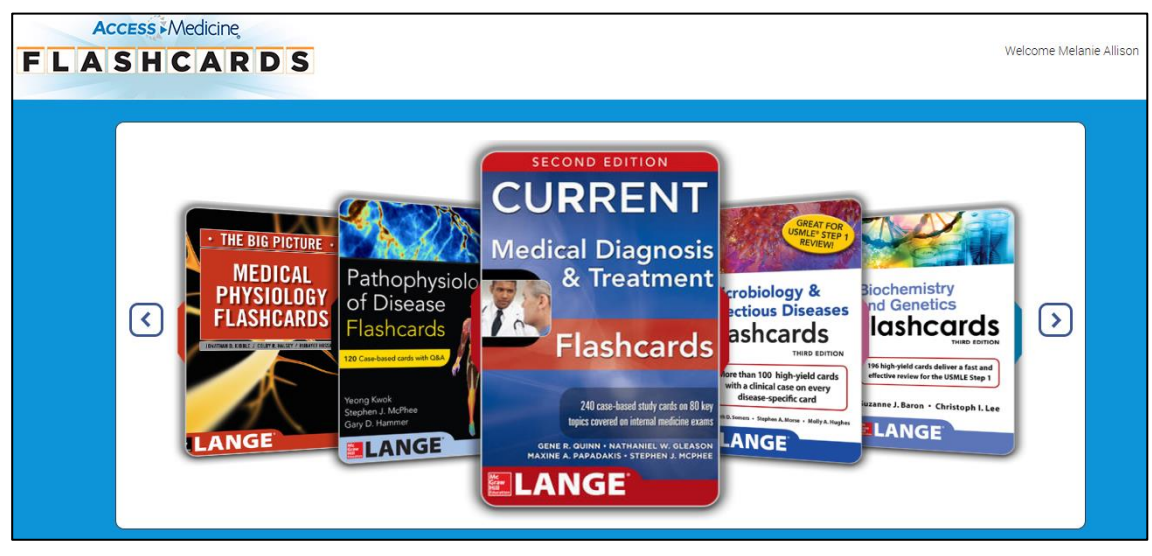

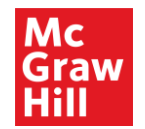

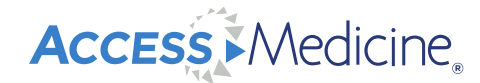

#### **Study Tools: Showdown**

• Challenge colleagues on their medical knowledge, quiz-bowl style

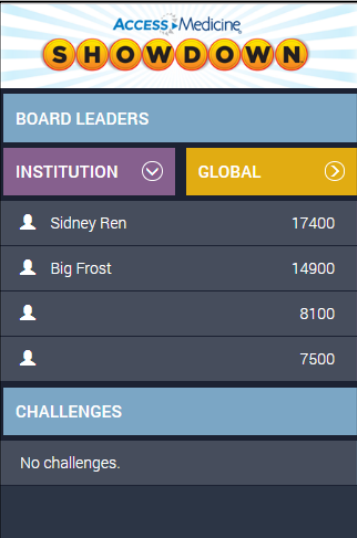

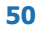

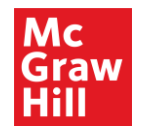

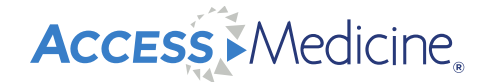

#### **Patient Education Handouts**

- Customizable in different languages
- Includes information for pediatric and adult patients; medication information also available

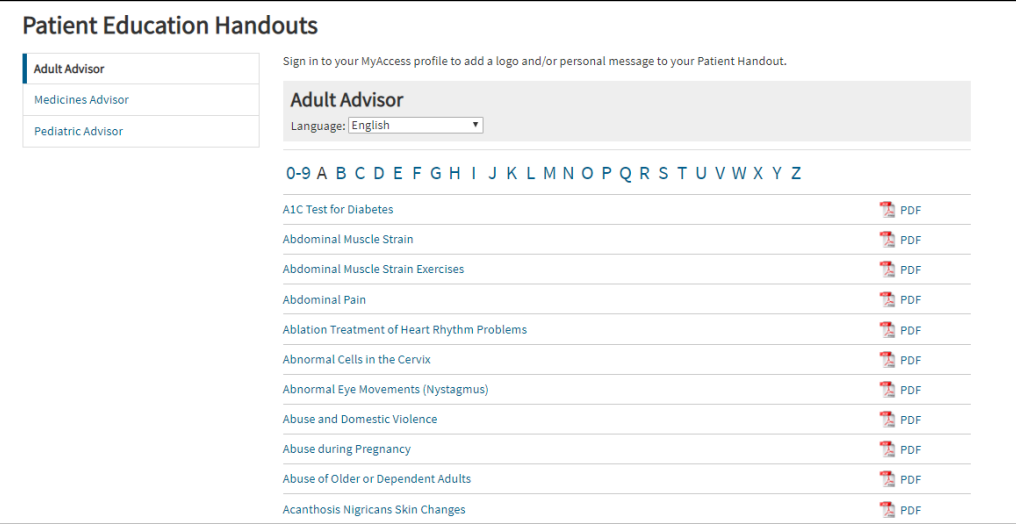

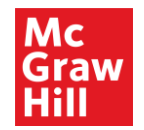

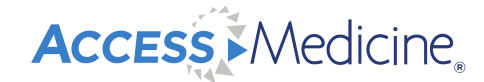

#### **Hospital Corner**

• Curated resources for advanced learners – resident trainee level and above

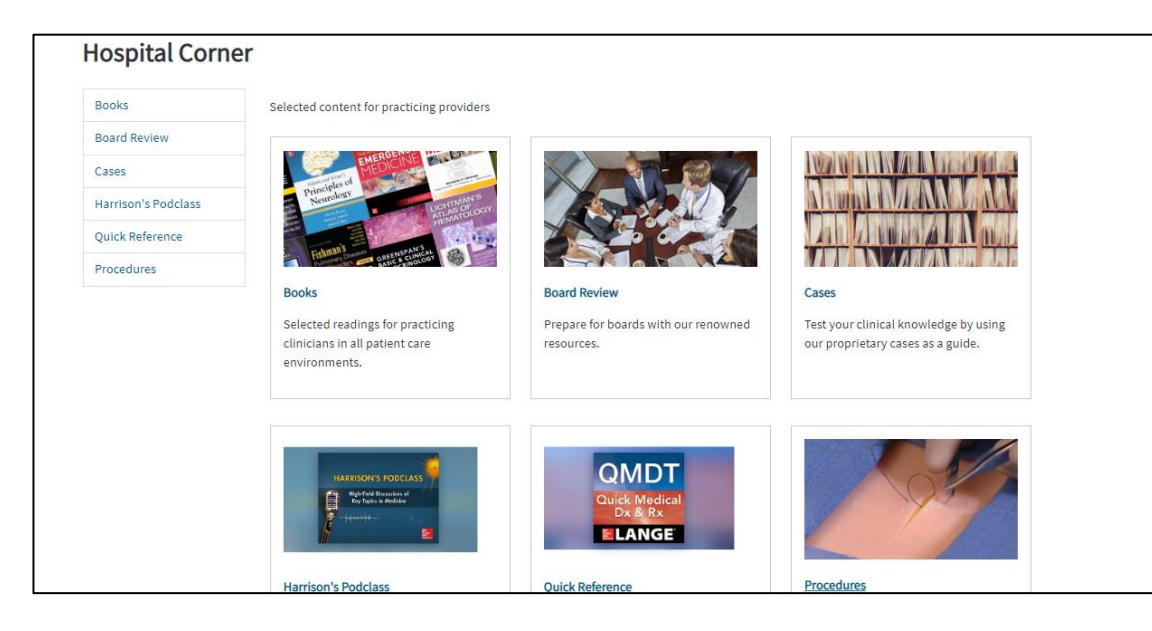

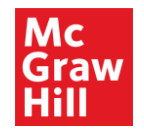

**Access Medicine** 

#### **Access User Center**

• Under the "Support" tab, select "User Resources" to view our service options

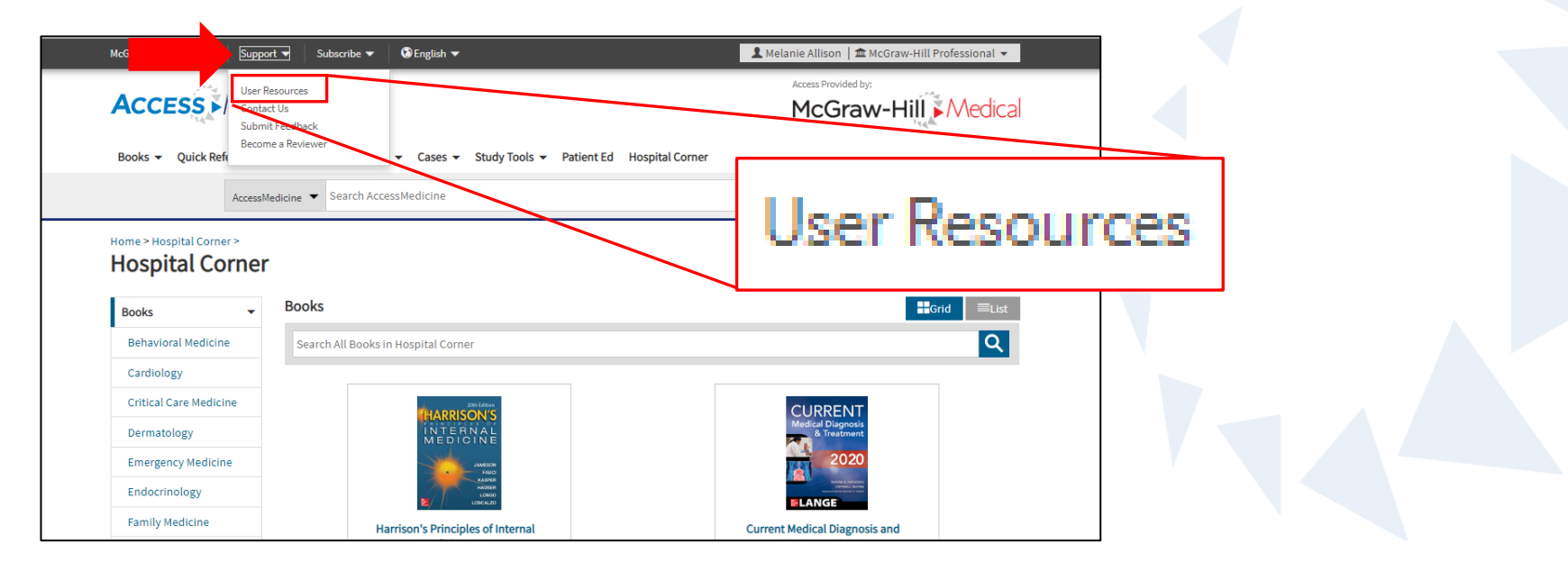

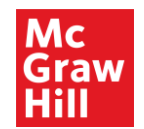

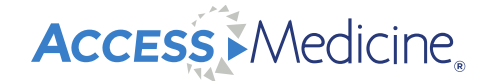

#### **Access User Center**

• Pull usage statistics, view selected content from AccessMedicine and other Access sites that matches end user roles on "Content Maps", register for training webinars, contact McGraw Hill, and more

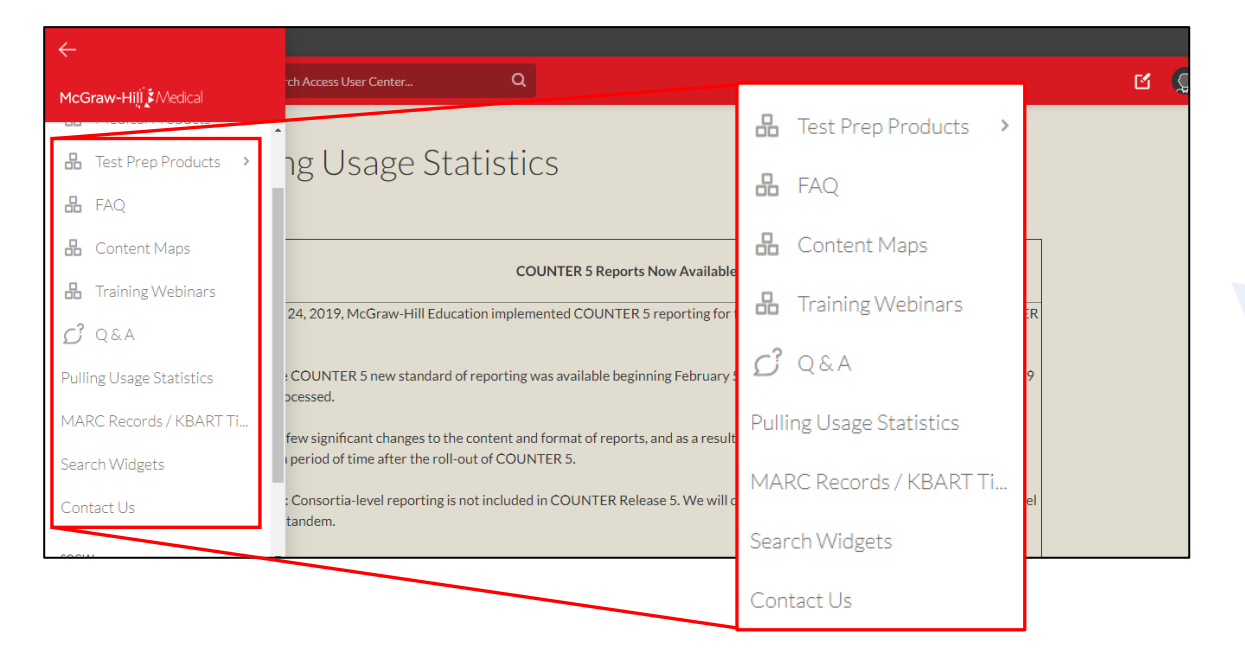

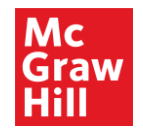

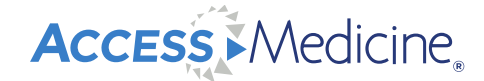

#### **Access User Center: AccessMedicine Page**

• User Services information including AccessMedicine training videos, how to install a search widget, and more.

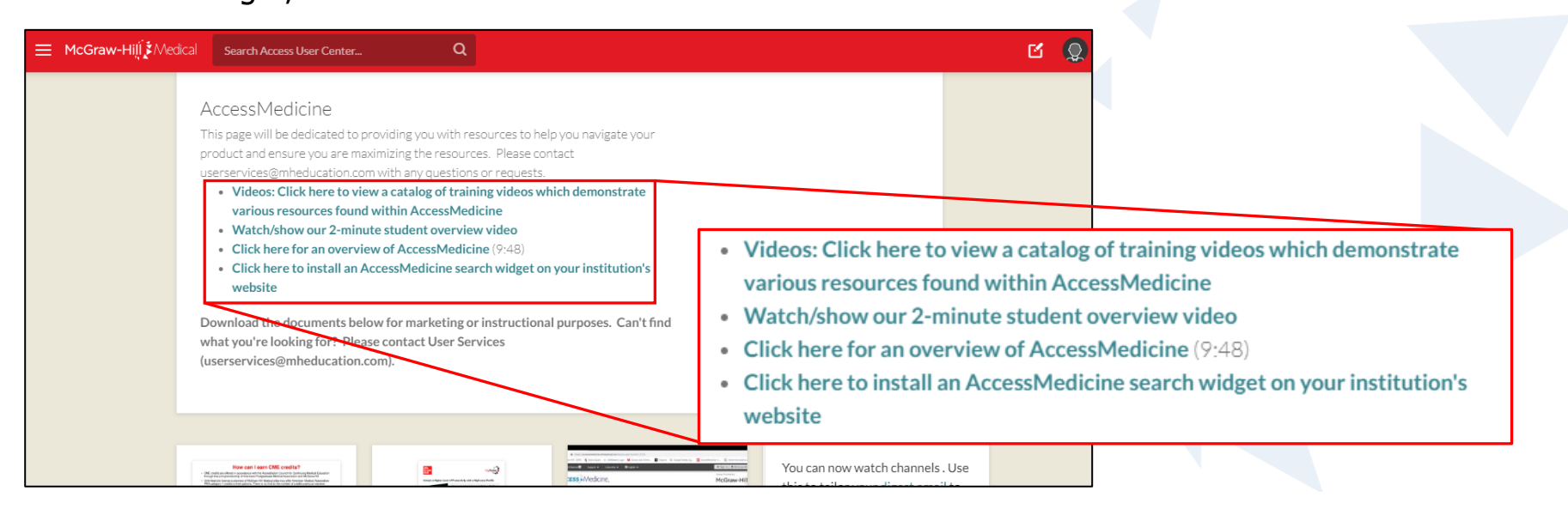

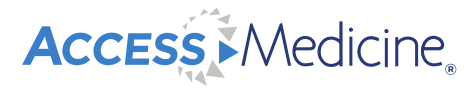

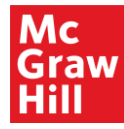

# Used in over **65 countries**  and within 95% of US'<sup>1</sup> medical schools

Open up to a world of resources, learning and insights **www.accessmedicine.com**

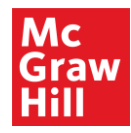

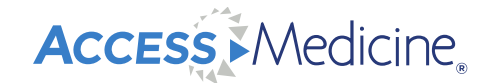

### **Thank You!**

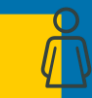

First and Last Name [18pt Arial, Regular] / Title

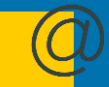

Firstname.lastname@mheducation.com

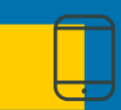

xxx-xxx-xxxx

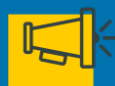

linkedin/xxx (your profile; optional)

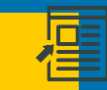

www.mheducation.com